# 高雄市高英高級工商職業學校 Kao Ying Industrial Commercial Vocational High School

## 專題製作報告

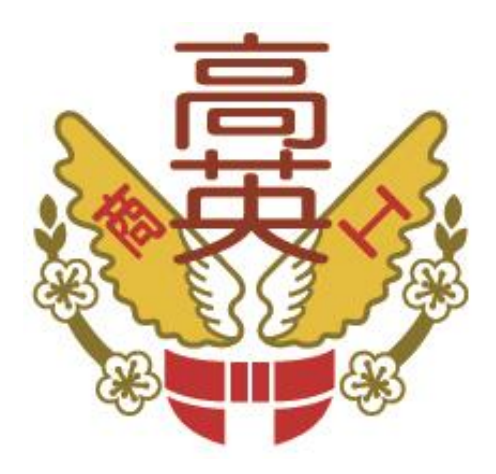

# 智慧型瓦斯偵測系統

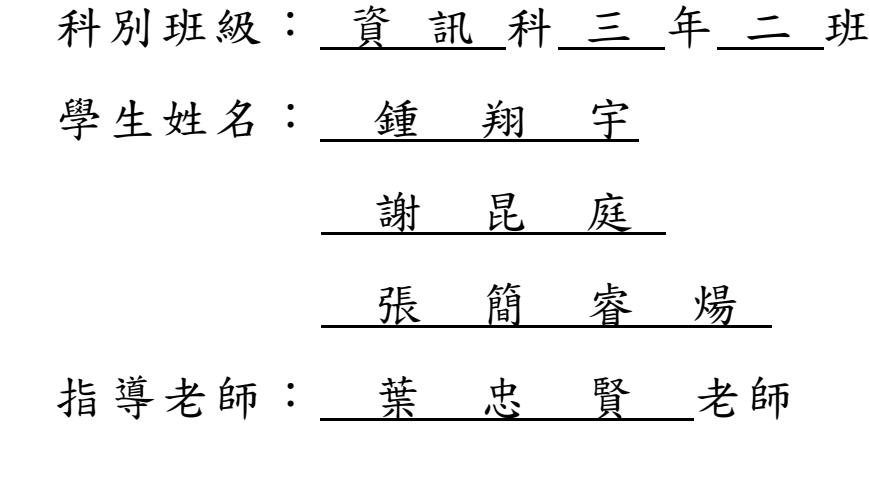

中 華 民 國 105 年 05 月

### 誌謝

非常開心有這機會可以製作畢業專題,因為可以從中知得知自己在高職中三 年來所學時到的知識、實力在哪裡,也可以從中明白分工合作的重要性,這些寶 貴經驗都可以成為出社會前的重要基礎。

很感謝這三年來指導我的老師,在這三年間所學的把它運用在專題裡,還有 一些做人處事的道理,也可以明白分工的重要性。並且在這個專題中與夥伴的感 情更加深厚,有大家才能始專題更完整的呈現。實作中用了不少沒學過的零件, 藉由這次機會了解到這些零件的使用方法,在畢業前夕得到了新的學習機會。

謝謝忠賢老師這三年來的指導,在未來找工作的時候,這些專業的知識以及 技術都可以運用在職場上,也非常感謝學校給我們這個機會,在專題製作的過程 中也學到了團隊合作的精神。

鍾翔宇、謝昆庭、張簡睿煬 謹上 2016/05

### 智慧型瓦斯偵測系統

#### 摘要

在現在這個社會中,假如要使用火非常方便,只要把瓦斯點燃就可以用火。 但有優點就會有缺點,如果瓦斯使用上稍有個使用不慎就容易發生危險甚至是發 生爆炸!!!本專題是利用 Arduino 主控板([單晶片微控制器](https://zh.wikipedia.org/wiki/%E5%96%AE%E6%99%B6%E7%89%87)),感測瓦斯及一氧化 碳,當瓦斯過高或一氧化碳過高時則會藉由電磁閥阻斷瓦斯流動、風扇抽出一氧 化碳、蜂鳴器發出警報、藍芽通知家中主人手機已達到安全提醒。Arduino,是 一[個開放原始碼的](https://zh.wikipedia.org/wiki/%E9%96%8B%E6%94%BE%E5%8E%9F%E5%A7%8B%E7%A2%BC)[單晶片微控制器,](https://zh.wikipedia.org/wiki/%E5%96%AE%E6%99%B6%E7%89%87)簡單明了的編程環境 Arduino 的編程環境易 於初學者使用,同時對高級用戶來講也足夠靈活。Arduino 軟件(IDE)能在 Windows、Macintosh OSX 和 Linux 操作系統中運行,而大多數其他單片機系統 僅限於在 Windows 操作系統中運行。

氣體感測器,就是將氣體中含有的特定氣體以適當的電訊號(電壓、電流、 電阻)轉換成可以監控或計量的元件。在無色無味的氣體當中,存在著一些對人 體有害的氣體,如一氧化碳,當人類吸取過量時,會導致人類呈現昏迷致死的現 象,若能以氣體感測器提早偵測,做適當的處理,則可確保人身安全;另外,空 調系統中的氣體感測器偵測污染氣體的濃度,並依據標準調整空氣,啟動空氣清 淨機,這些生活應用,足以見識到氣體感測器對於人類生活舒適改善上的重要性。

電磁閥裡有密閉的腔,在不同位置開有通孔,每個孔都通向不同的油管,腔 中間是閥,兩面是兩塊電磁鐵,哪面的磁鐵線圈通電閥體就會被吸引到哪邊,通 過控制閥體的移動來檔住或漏出不同的排油的孔,而進油孔是常開的,液壓油就 會進入不同的排油管,然後通過油的壓力來推動油缸的活塞,活塞又帶動活塞 桿,活塞竿帶動機械裝置動。這樣通過控制電磁鐵的電流就控制了機械運動。

關鍵詞:Arduino 主控板、氣體感測器、電磁閥

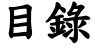

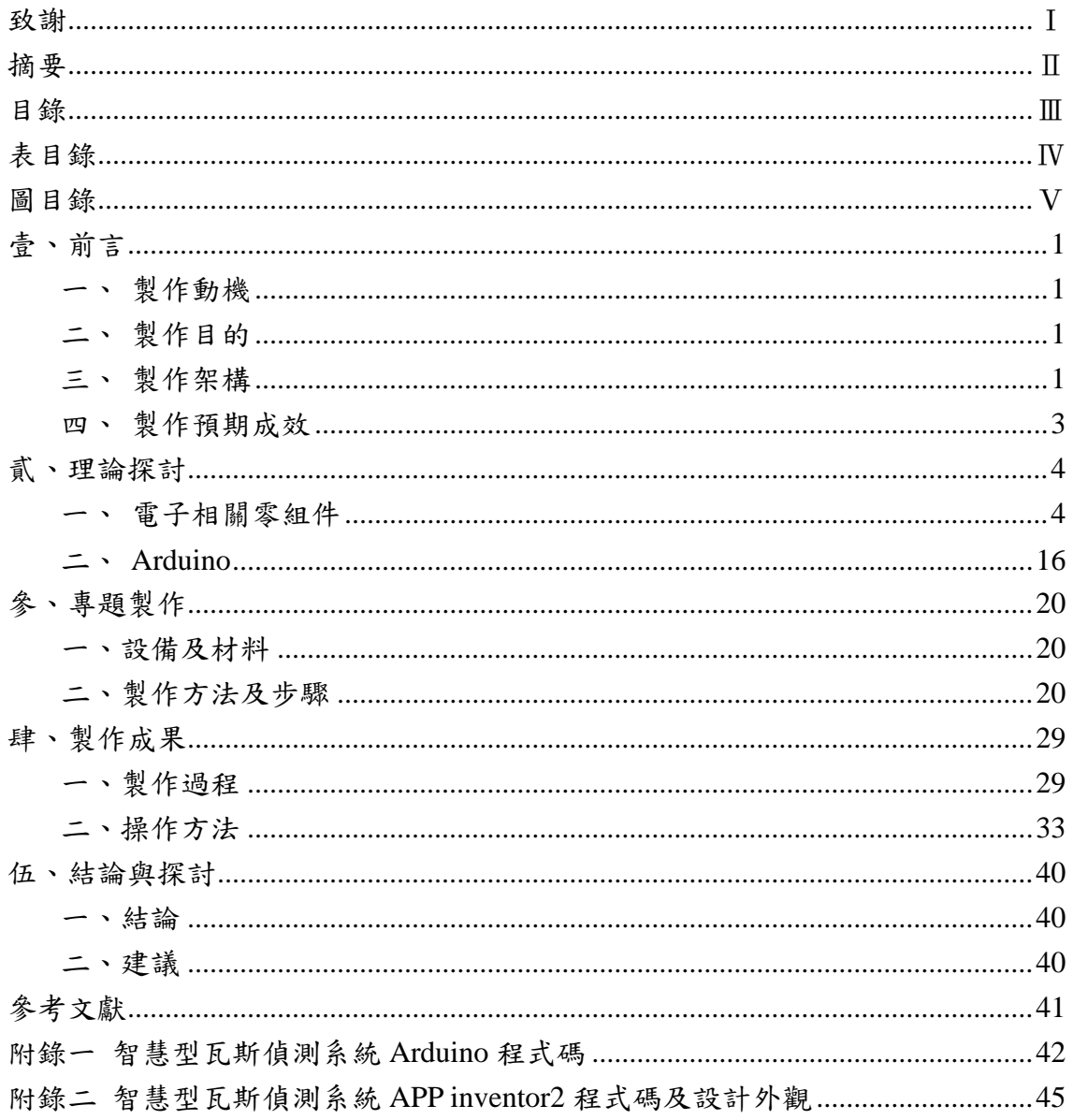

## 表目錄

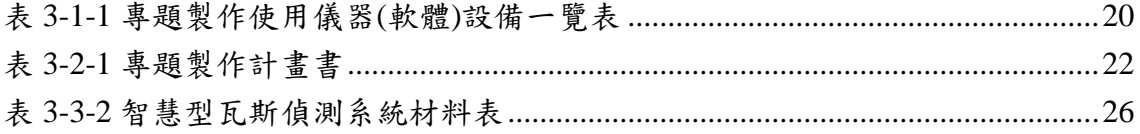

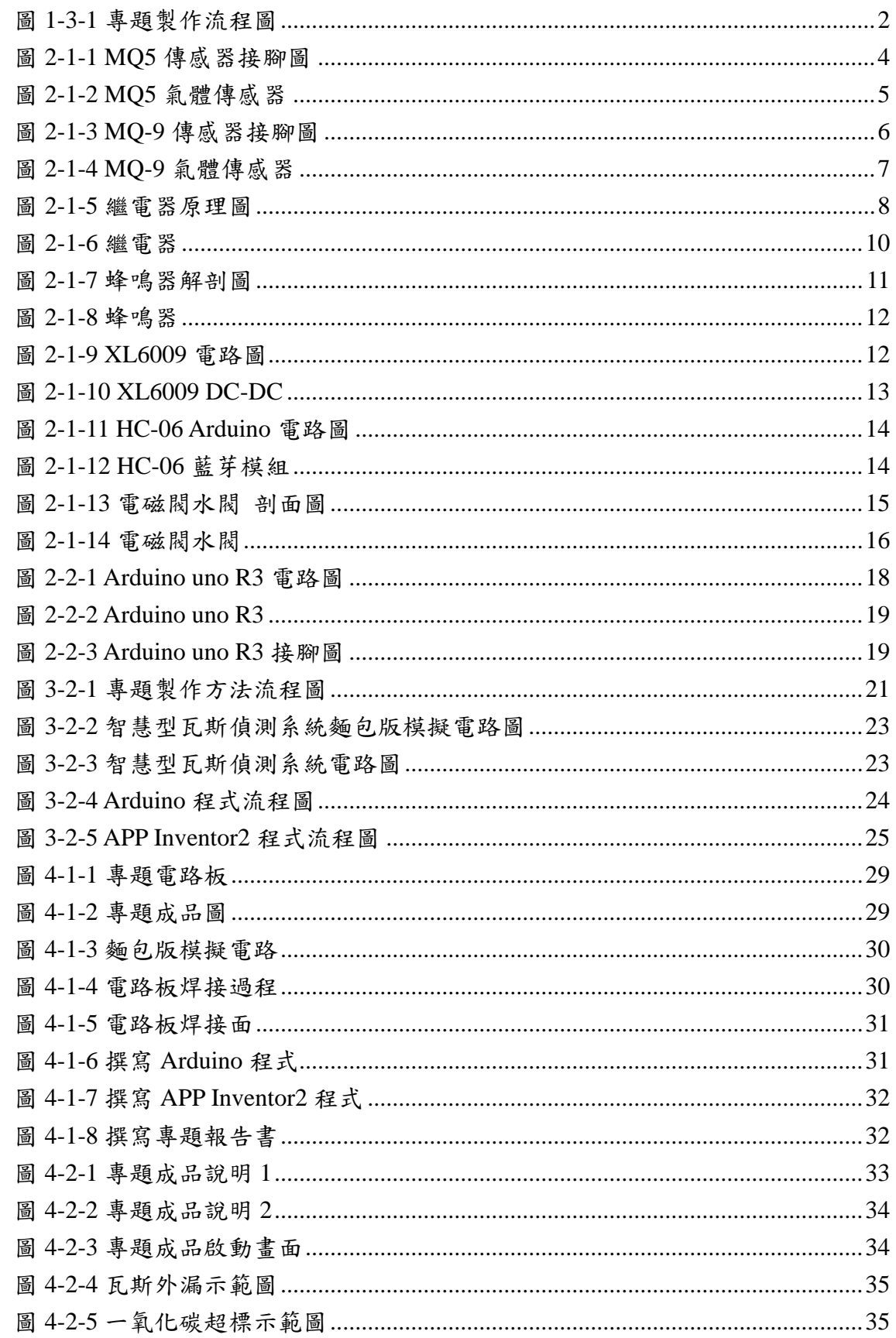

## 圖目錄

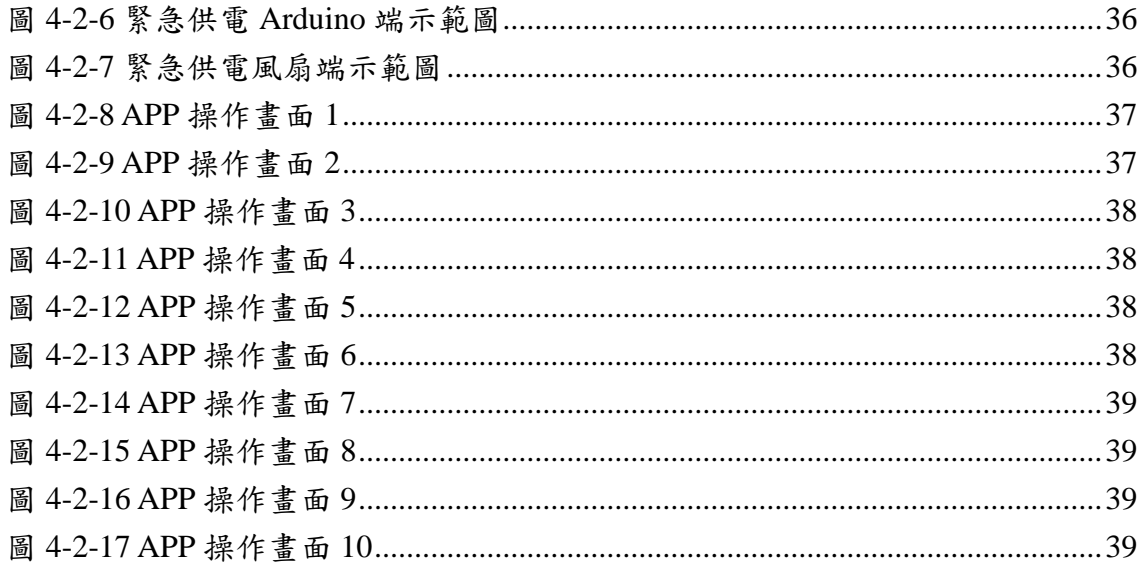

### 壹、前言

#### 一、製作動機

一氧化碳是一種無色無味的氣體,中毒後的症狀不易被察覺,因而成為 潛藏於居家環境中的隱形殺手。現在即將邁入冬季,許多因為寒風而把窗戶 緊閉卻又將熱水器裝在屋內,導致吸入過多的一氧化碳,甚至也有瓦斯外 洩,在睡夢中雖有警覺,但已吸入過多一氧化碳,而導致神經系統遲緩,最 後無力呼救而死亡。這樣的新聞層出不窮,所以對可以解決這個問題的瓦斯 洩漏警報器而感興趣。先尋找最為重要的瓦斯偵測元件,接著再尋找符合我 們需求的瓦斯洩漏警報器電路圖,接著了解各主要零件的功用,最後以完成 的電路進行功能測試。

#### 二、製作目的

目前智慧型行動裝置已經日漸普及且功能性與實用性漸增,再加上各國 政府都在建立便利的 WIFI 熱點,使的現在社會都是人手一機,而手機不在 只是指有通話功能,搭配著高速網路,還能觀賞影片、高書質錄影、衛星導 航、還能隨時上傳最新的動態。而 Android 為目前市占率最高的系統,也因 此我們選用來當我們家電控制作品的系統。

鑒於現在行動裝置越來越普及,而趨向於居家生活安全與便利性發展, 有了上段這些實用方便的功能後,我們發現在居家生活上的設計比較少見, 若住家環境有緊急狀況並無法馬上處理因此決定使用行動裝置設計一套 APP,方便控制居家安全系統。使用者只要在家中設定好主控板與藍芽模組 作為伺服端開啟接收訊號,就能簡單的控制家電,再使用此藍芽模組搭配可 燃氣體感測器來達成緊急防護措施。

#### 三、製作架構

(一) 專題製作流程

先跟組員們一起討論專題內容,再去討論專題查詢的相關資料,討 論好主題之後購買相關零件,然後在麵包板上面進行模擬,模擬成功後 後再去製作成品,並且書寫相關報告與資料,製作完成後檢查是否有 誤,如有錯誤的地方在與老師進行討論。我們會再多買一組備用零件, 一次成功的話,剩下的零件可以用在課堂上或是其它東西上,如果需要 用到第二份,則可少胃一些重複的零件,好可以控管專題製作成本,不 會花太多多餘的錢。

(二) 專題製作流程圖

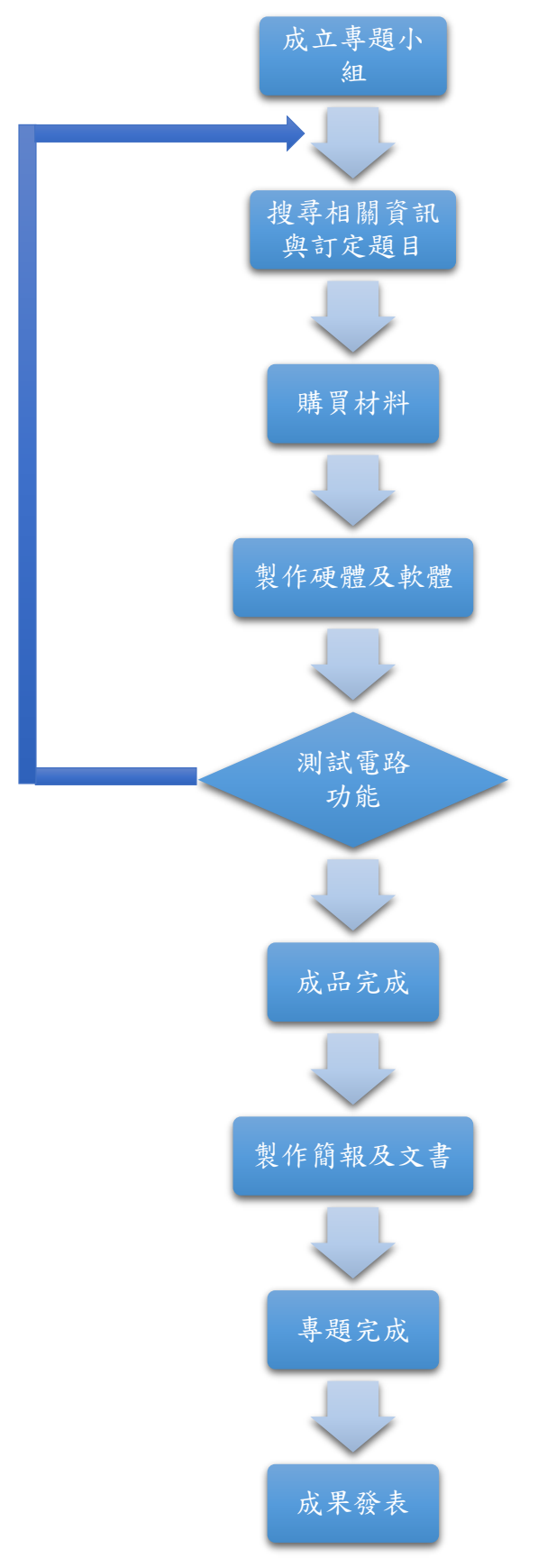

圖 1-3-1 專題製作流程圖

#### 四、製作預期成效

我們這一個小組雖然是第一次一起進行專題製作,我們希望藉由 Arduino 主控板連接感測器模組來感測家中瓦斯外漏的情形,減少災害的發 生。我們的預期成效如下:

- 1.瓦斯管線旁放置瓦斯感測器,偵測瓦斯是否有外洩情況,如有關閉瓦 斯的安全閥,停止瓦斯的擴散,警示燈亮起。
- 2.熱水器旁放置一氧化碳感測器,偵測是否有瓦斯燃燒不完全,而產生 的一氧化碳。如有則關閉瓦斯的安全閥,啟動風扇抽風使空氣流通, 並以蜂鳴器發出提醒警鈴聲,通知家中人員出門避難。
- 3.如有發生上述情形, Arduino 主控板會以藍芽的方式傳輸資料到 APP 通知家中主人手機,以達到立即提醒及無線傳輸的功能。
- 4.假如發生停電事件時,電路板上的第一個 9V 電池會供應電源給 Arduino 主控板,達到緊急供電來持續監視瓦斯和一氧化碳的狀態維 持瓦斯安全。第二個 9V 電池會經由 XL6009 升壓模組把 DC 9V 轉為 DC 12V 供應給風扇。

## 貮、理論探討

#### 一、電子相關零組件

#### **(**一**) MQ-5** 氣體傳感器

MQ-5 是可以檢測從 200 至 10,000ppm LPG,LNG,而該氣體感測 器所使用的氣敏材料是在清潔空氣中電導率較低的二氧化錫(SnO2)。當 感測器所處環境中存在可燃氣體時,感測器的電導率隨空氣中可燃氣體 濃度的增加而增大。使用簡單的電路即可將電導率的變化轉換為與該氣 體濃度相對應的輸出信號。

MQ-5 氣體傳感器對丁烷、丙烷、甲烷的靈敏度高,對甲烷和丙烷 可較好的兼顧。這種感測器可檢測多種可燃性氣體,特別是天然氣,是 一款適合多種應用的低成本感測器。

MQ5 傳感器接腳圖:

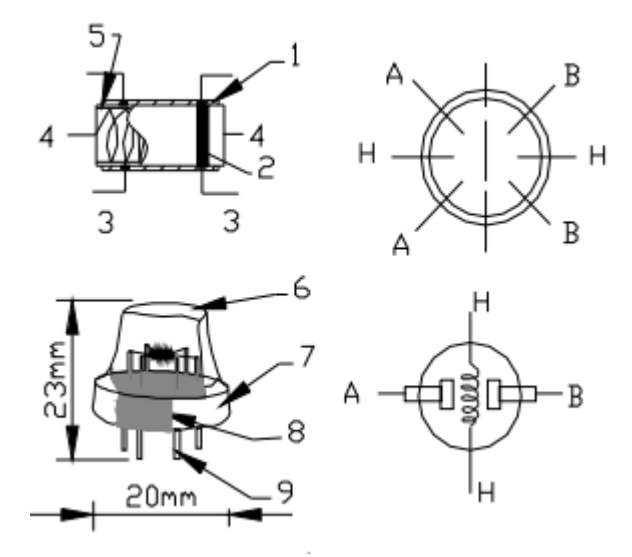

圖 2-1-1 MQ5 傳感器接腳圖

相關應用:

- 家用燃氣洩漏檢測儀
- 工業氣體洩漏檢測儀
- 便攜式氣體檢測儀

MQ-5 氣體傳感器實體圖:

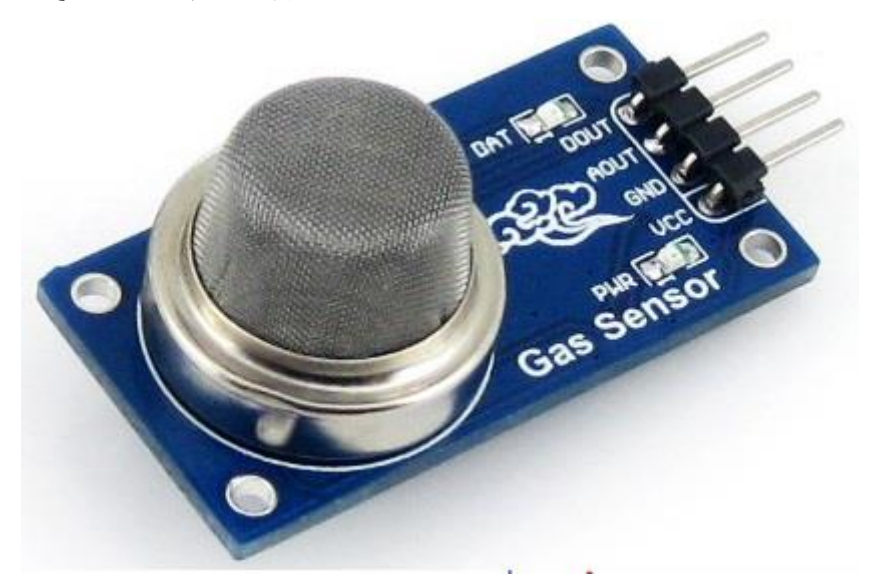

圖 2-1-2 MQ5 氣體傳感器

#### **(**二**) MQ-9** 氣體傳感器

所謂氣體感測器,就是將氣體中含有的特定氣體以適當的電訊號(電 壓、電流、電阻)轉換成可以監控或計量的元件。日常生活中,大部份的 氣體為無色無味,就人類嗅覺而言並無法利用身體感官分辨氣體為何。 而在無色無味的氣體當中,存在著一些對人體有害的氣體,如一氧化碳, 當人類吸取過量時,會導致人類呈現昏迷致死的現象,若能以氣體感測 器提早偵測,做適當的處理,則可確保人身安全;另外,二氧化碳、氧 氣乃與人類生活品質息息相關,空調系統中的氣體感測器偵測污染氣體 的濃度,並依據標準調整空氣,啟動空氣清淨機,這些生活應用,足以 見識到氣體感測器對於人類生活舒適改善上的重要性。

目前氣體感測器種類五花八門,若依其偵測原理與機制分類,市面 上較常見如半導體氣體感測器、電化學氣體感測器、固態電解質氣體感 測器、觸媒燃燒式氣體感測器等等,最普遍使用為半導體與電化學的氣 體感測器。本次專題所使用的 MQ-9 可燃氣體感測器,即屬半導體型態。

半導體式氣體感測器,其工作原理為利用金屬氧化材料燒結成 N 型半導體,當空氣中只有純氧時,因氧氣接觸產生之負離子與 N 型半 導體之負離子等量,阻抗較大,不易導電;而當空氣中碰觸可燃性或毒 性物質時,因異性濃度大,相對使氧氣、負離子相對減少,阻抗變小, 通路變大,較可導電。將這種導電率變化,以輸出電壓的方式取出,從 而檢測出氣體的濃度。

半導體可燃氣體感測器 MQ-9 所使用的氣敏材料是在清潔空氣中電 導率較低的二氧化錫(SnO2)。採用高低溫迴圈檢測方式低溫(1.5V 加熱) 檢測一氧化碳,感測器的電導率隨空氣中一氧化碳氣體濃度增加而增 大,高溫(5.0V 加熱)檢測可燃氣體甲烷、丙烷並清洗低溫時吸附的雜散 氣體。使用簡單的電路即可將電導率的變化,轉換為與該氣體濃度相對 應的輸出信號。MQ-9 半導體可燃氣體感測器對一氧化碳、甲烷、液化 氣的靈敏度高,這種感測器可檢測多種含一氧化碳及可燃性的氣體,是 一款適合多種應用的低成本感測器。

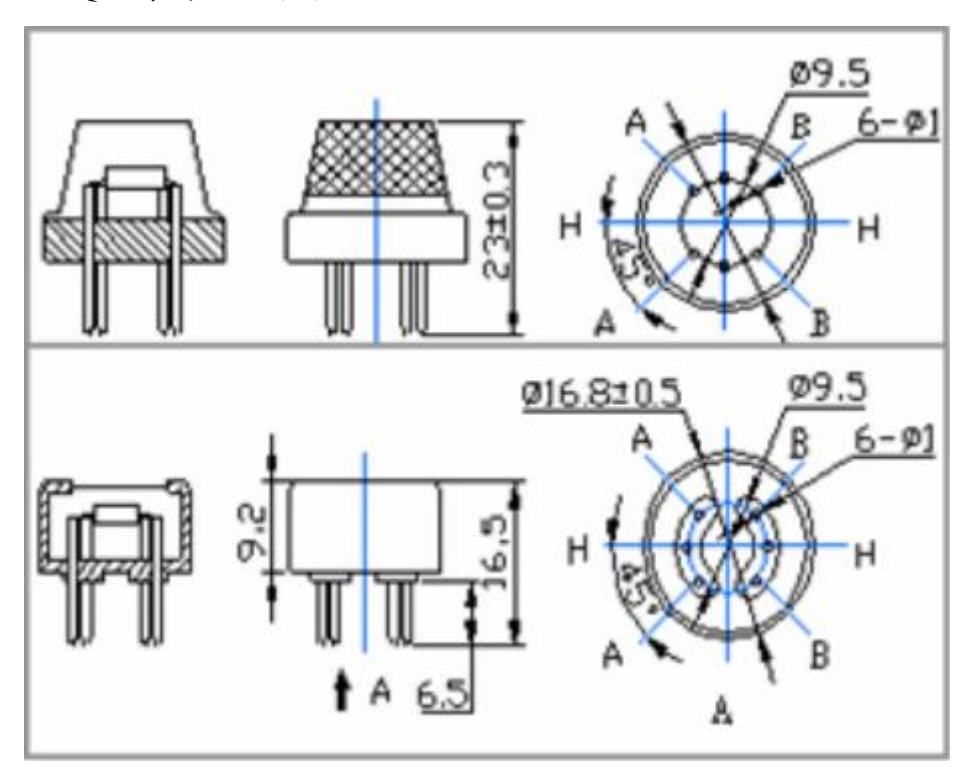

MQ-9 傳感器接腳圖:

圖 2-1-3 MQ-9 傳感器接腳圖

相關應用:

- 用於家庭室內一氧化碳氣體採集檢測
- 用於工廠室內一氧化碳氣體採集檢測
- 用於地下作業室內一氧化碳氣體採集檢測

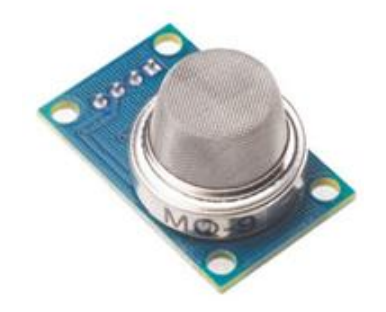

圖 2-1-4 MQ-9 氣體傳感器

#### **(**三**)** 繼電器

繼電器(Relay),也稱電驛,是一種電子控制器件,它具有控制系統(又 稱輸入迴路)和被控制系統(又稱輸出迴路),通常應用於自動控制電路 中,它實際上是用較小的電流去控制較大電流的一種「自動開關」。故在 電路中起著自動調節、安全保護、轉換電路等作用。

繼電器的輸入部分為一組電磁鐵,當電磁鐵通過電流時,產生磁性, 就吸引著輸出接點閉合或斷開。當電流消失後輸出接點又回復到原始狀 態。繼電器的輸出部分,通常是一組常開接點(N.O Normal Open),或一 組常開與常閉接點(N.C Normal Close)。當然,也有的繼電器其輸出接點 不只一組,有兩組或兩組以上,彼此具有連動的關係。可以一次控制多 個負載。

繼電器線圈在電路中用一個長方框符號表示,如果繼電器有兩個線 圈,就畫兩個並列的長方框。同時在長方框內或長方框旁標上繼電器的 文字符號「J」。繼電器的觸點有兩種表示方法:一種是把它們直接畫在 長方框一側,這種表示法較為直觀。另一種是按照電路連接的需要,把 各個觸點分別畫到各自的控制電路中,通常在同一繼電器的觸點與線圈 旁分別標註上相同的文字符號,並將觸點組編上號碼,以示區別。繼電 器的觸點有三種基本形式:

- 1.動合型(H 型、常開型、A 型接點)線圈不通電時兩觸點是斷開的,通 電後,兩個觸點就閉合。以合字的拼音字頭「H」表示。
- 2.動斷型(D型,常閉型、B型接點)線圈不通電時兩觸點是閉合的,通 電後兩個觸點就斷開。用斷字的拼音字頭「D」表示。
- 3.轉換型(Z 型)這是觸點組型。這種觸點組共有三個觸點,即中間是動 觸點,上下各一個靜觸點。線圈不通電時,動觸點和其中一個靜觸 點斷開和另一個閉合,線圈通電後,動觸點就移動,使原來斷開的 成閉合,原來閉合的成斷開狀態,達到轉換的目的。這樣的觸點組 稱為轉換觸點。用「轉」字的拼音字頭「z」表示。

如是先斷開再與另一接點發生接觸(一般情形), 此種方式稱為 C 型 接點(Form C contact)。如是先與另一接點發生接觸,再斷開原接點,此 種方式稱為 D 型接點。 繼電器原理圖:

可動電樞 電磁鐵 絕緣埸 共接點 共接點 電磁線圈 NO  $NC$  $NC$ NO 線圈接線 線圈接線 接點 接點 接點 接點 (b) 線圈通電 (a) 線圈未通電

圖 2-1-5 繼電器原理圖

1.額定工作電壓:是指繼電器正常工作時線圈所需要的電壓。根據繼 電器的型號不同,一般使用直流電壓,但交流繼電器可以是交流電 壓。

2.直流電阻:是指繼電器中線圈的直流電阻,可以通過三用電表測量。 3.接觸電阻:是指繼電器中接點接觸後的電阻值。此電阻値一般很小, 不易通過萬用表測量,宜使用低阻計配合四線測量方式來測量。 對 於許多繼電器來說,接觸電阻無窮大或者不穩定是最大的問題。

- 4.吸合電流或電壓:是指繼電器能夠產生吸合動作的最小電流或最小 電壓。在正常使用時,給定的電流必須略大於吸合電流,這樣繼電 器才能穩定地工作。而對於線圈所加的工作電壓,一般也不要超過 額定工作電壓的1.5倍,否則會產生較大的電流而把線圈燒毀。
- 5.釋放電流或電壓:是指繼電器產生釋放動作的最大電流或最大電 壓。當繼電器吸合狀態的電流減小到一定程度時,繼電器就會恢復 到未通電的釋放狀態。這時的電流遠遠小於吸合電流。
- 6.觸點切換電壓和電流:是指繼電器接點允許承載的電壓和電流。它 決定了繼電器能控制的電壓和電流大小,使用時不能超過此值,否 則很容易損壞繼電器的觸點。

繼電器的種類:

1.時間繼電器:

時間繼電器用來延遲接觸操作,有通電後延遲接觸者和斷電後 延遲斷開者(或兩者兼有)的型號。

2.電磁繼電器:

依據輸入線圈的電流性質,分為直流繼電器和交流繼電器。直 流繼電器與交流繼電器在控制方式上並無區別,但是在鐵心結構上 有區別。交流繼電器,因電流產生交變磁場,在磁感應強度過零時, 觸點會斷開,產生振動與噪音,因此在鐵心上增加短路環,延遲鐵 心磁場變化,可以防止觸點振動。

3.熱敏乾簧繼電器:

熱敏乾簧繼電器是一種利用熱敏磁性材料檢測和控制溫度的 新型熱敏開關。它由感溫磁環、恆磁環、乾簧管、導熱安裝片、塑 料襯底及其他一些附件組成。熱敏乾等繼電器不用線圈勵磁,而由 恆磁環產生的磁力驅動開關動作。恆磁環能否向乾簧管提供磁力是 由感溫磁環的溫控特性決定的。

4.固態繼電器(SSR):

固態繼電器(solid state relay, SSR)是利用一顆發光二極體 (LED)等發光元件與一顆光電晶體等光接收元件作成之光耦合器, 觸發矽控整流器(SCR)或雙向矽控整流器(TRIAC),因此可以接受低 壓(DC 或 AC)信號輸入,而驅動高壓之輸出,具隔離輸出入及控制 高功率輸出之效果。優點是開關速度快、工作頻率高、使用壽命長、 雜訊低和工作可靠,用於防爆場所,也有許多的不利的地方,例如: 當閉合的時候,高的電阻(發熱),增加電噪音。當斷開的時候,低 的電阻,反向漏電流(通常 µA 範圍)。可使用於取代常規電磁式繼 電器,廣泛用於數位程式控制裝置。

固態繼電器按負載電源類型可分為交流型和直流型。按開關型 式可分為常開型和常閉型。按隔離型式可分為混合型、變壓器隔離 型和光電隔離型,以光電隔離型為最多。

5.磁簧繼電器:

磁簧繼電器是以線圈產生磁場將磁簧管作動之繼電器,為一種 線圈傳感裝置。因此磁簧繼電器之特徵、小型尺寸、輕量、反應速 度快、短跳動時間等特性。

當整塊鐵磁金屬或者其它導磁物質與之靠近的時候,發生動 作,開通或者閉合電路。由永久磁鐵和干簧管組成。永久磁鐵、干 簧管固定在一個不導磁也不帶有磁性的支架上。以永久磁鐵的南北 極的連線為軸線,這個軸線應該與干等管的軸線重合或者基本重 合。由遠及近的調整永久磁鐵與干簧管之間的距離,當干簧管剛好 發生動作(對於常開的干等管,變為閉合;對於常閉的干等管,變 為斷開)時,將磁鐵的位置固定下來。這時,當有整塊導磁材料, 例如鐵板同時靠近磁鐵和干簧管時,干簧管會再次發生動作,恢復 到沒有磁場作用時的狀態;當該鐵板離開時,干簧管即發生相反方 向的動作。 磁簧繼電器結構堅固,觸點為密封狀態,耐用性高, 可以作為機械設備的位置限制開關,也可以用以探測鐵制門、窗等 是否在指定位置。

6.光繼電器:

光繼電器為 AC/DC 並用的半導體繼電器,指發光器件和受光 器件一體化的器件。輸入側和輸出側電氣性絕緣,但信號可以通過 光信號傳輸。其特點為壽命為半永久性、微小電流驅動信號、高阻 抗絕緣耐壓、超小型、光傳輸、無接點等。主要應用於量測設備、 通信設備、保全設備、醫療設備等。

相關應用:

固態繼電器具有強度高、可耐衝擊且抗震動性強、輸入端驅動電流 小,可容易在電腦與數位控制電路上裝置,廣泛用於電腦外部連結扈裝 置、大功率可控矽觸發和工業自動化裝置等。像是恆溫器和電阻爐控 制、交流電機控制、中間繼電器和電磁閥控制、複印機和全自動洗衣機 控制、信號燈交通燈和閃爍器控制、照明和舞檯燈光控制、數控機械遙 控系統、自動消防和保安系統等。SSR 亦廣泛應用在石油化工、儀器 設備、多種機械、電磁閥控制、數控工具機、娛樂設施等自動化設備。 特別適用於潮濕易腐蝕等惡劣環境及頻繁開關。 繼電器實體圖:

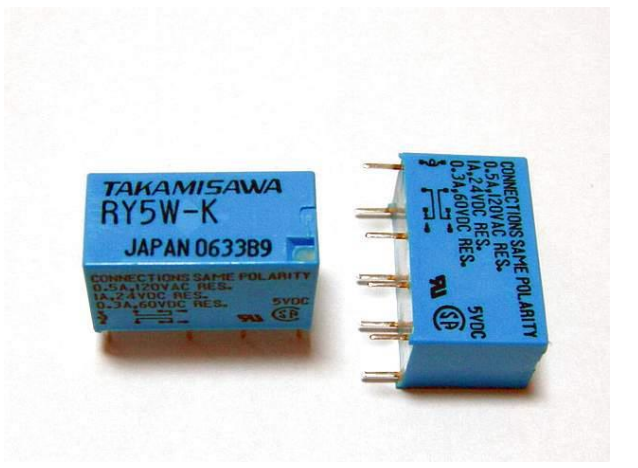

圖 2-1-6 繼電器

#### **(**四**)** 蜂鳴器

蜂鳴器是一種一體化結構的電子聲響器,採用直流電壓供電,廣泛 應用於電腦、印表 機、影印機、報警器、電子玩具、汽車電子設備、電 話機、計時器等電子產品中做發聲元件。

按其驅動方式的不同,可分為:有源蜂鳴器(內含驅動線路)和無源 蜂鳴器(外部驅動)。按製造方式的不同,可分為:電磁式蜂鳴器和壓電 式蜂鳴器。

蜂鳴器發聲原理是電流通過電磁線圈,使電磁線圈產生磁場來驅動 振動膜發聲的,因此需要一定的電流才能驅動它,本研究用的蜂鳴器內 部無驅動電路,所以以直接驅動使用。當與蜂鳴器連接的接腳為高電平 時,內部電路導通,當與蜂鳴器連接的接腳為低電平,內部電路截止, 蜂鳴器在高低電平變化下發出聲音。 蜂鳴器解剖圖:

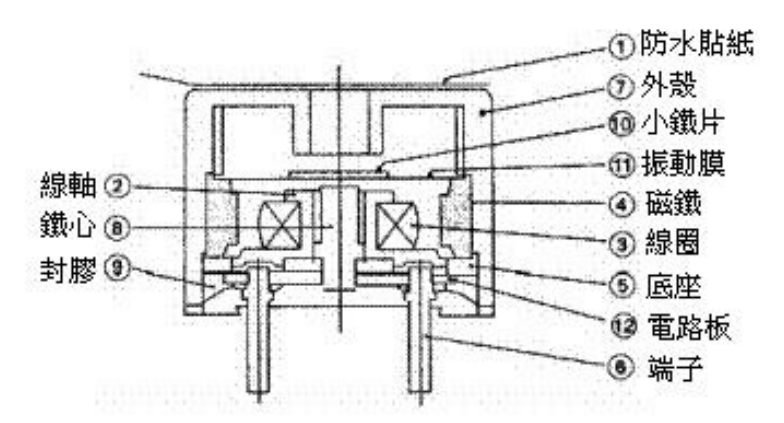

圖 2-1-7 蜂鳴器解剖圖

相關應用:

蜂鳴器是一種一體化結構的電子訊響器,廣泛應用於計算機、印表 機、複印機、報警器、電子玩具、汽車電子設備、電話機、定時器等電 子產品中作發聲器件。

蜂鳴器實體圖:

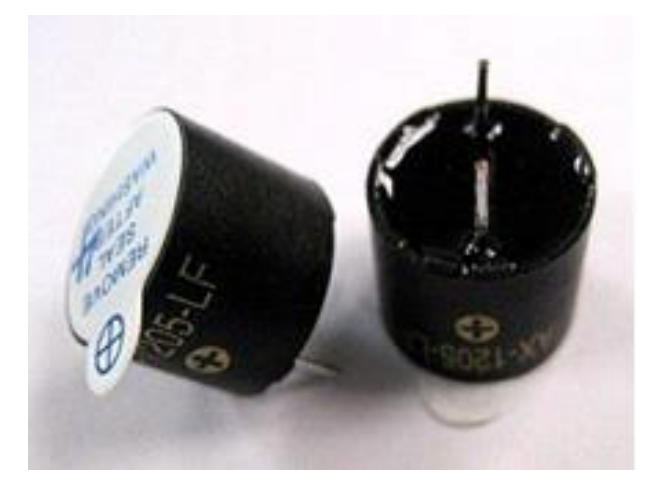

圖 2-1-8 蜂鳴器

#### **(**五**) XL6009 DC-DC** 直流升壓模組

XTW6009 是一款 4A 開關電流的高性能升壓(BOOST)模組。該模組 使用第二代高頻開關技術的 XL6009E1 為核心晶片,性能遠超第一代技 術的 LM2577。XL6009 升壓模組成本更低,性能更卓越, LM2577 模組 即將被淘汰。

XTW6009 電路圖:

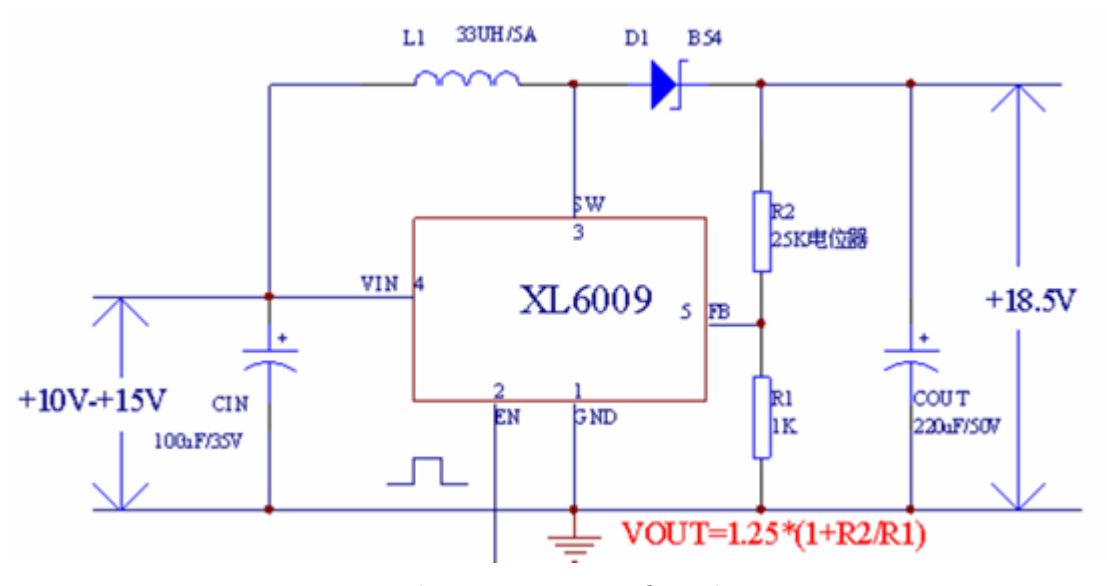

圖 2-1-9 XL6009 電路圖

超寬輸入電壓 3V~32V,最佳工作電壓範圍是 5~32V,超寬輸出電 壓 5V~35V,內置 4A 高效 MOSFET 開關管,使效率最高達 94%,超高 開關頻率 400KHz,可以用小容量的濾波電容即能達到非常好的效果, 紋波更小,體積更小。 測試對比數值:

輸入 5V 輸出 12V 0.8A 9.6W

輸入 7.4V 輸出 12V 1.5A 18W 輸入 12V 輸出 15V 2A 30W 輸入 12V 輸出 16V 2A 32W 輸入 12V 輸出 18V 1.6A 28.8W 輸入 12V 輸出 19V 1.5A 28.5W 輸入 12V 輸出 24V 1 A 24W 輸入 3V 輸出 12V 0.4A 4.8W XL6009 實體圖:

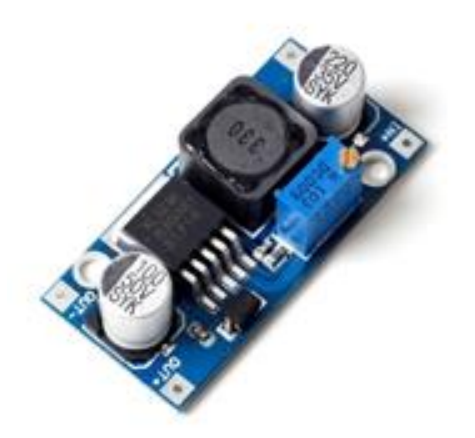

圖 2-1-10 XL6009 DC-DC

#### (六) **HC-06** 藍芽模組

藍芽是一[種無線技](https://zh.wikipedia.org/wiki/%E7%84%A1%E7%B7%9A)術標準,用來讓固定與行動裝置,在短距離間交 換資料,以形[成個人區域網路](https://zh.wikipedia.org/wiki/%E5%80%8B%E4%BA%BA%E5%8D%80%E5%9F%9F%E7%B6%B2%E7%B5%A1)(PAN)。其使用短[波特高頻](https://zh.wikipedia.org/wiki/%E7%89%B9%E9%AB%98%E9%A0%BB)(UHF)[無線電](https://zh.wikipedia.org/wiki/%E7%84%A1%E7%B7%9A%E9%9B%BB%E6%B3%A2) [波,](https://zh.wikipedia.org/wiki/%E7%84%A1%E7%B7%9A%E9%9B%BB%E6%B3%A2)經由 2.4 至 2.485 GHz 的 ISM [頻段來](https://zh.wikipedia.org/wiki/ISM%E9%A0%BB%E6%AE%B5)進行通信。1994 年由電信[商愛](https://zh.wikipedia.org/wiki/%E6%84%9B%E7%AB%8B%E4%BF%A1) [利信](https://zh.wikipedia.org/wiki/%E6%84%9B%E7%AB%8B%E4%BF%A1)(Ericsson)發展出這個技術。它最初的設計,是希望建立一個 [RS-232](https://zh.wikipedia.org/wiki/RS-232) 資料線的無線通訊替代版本。它能夠連結多個裝置,克服同步的問題。

透過藍芽可以在特定距離內電腦間的無線網路;電腦與外設的無線 連線,如:滑鼠、耳機、印表機等;藍牙裝置之間的檔案傳輸;7代家 用遊戲機的手柄,包括 PS3、PSP Go、[Nintendo](https://zh.wikipedia.org/wiki/Nintendo) Wii;依靠藍牙支援,使 PC 或 PDA 能通過手機的數據機實作撥號上網;實時定位系統(RTLS), 應用"節點"或"標籤"嵌入被跟蹤物品中讀卡器從標籤接收並處理無線訊 號以確定物品位置等等功能。

我們這次專題打算利用 HC-06 藍牙模組和手機進行無線傳輸, HC-05 和 HC-06 的硬體相同,都採用英國劍橋的 CSR (Cambridge Silicon Radio) 公司的 BC417143 晶片,支援藍牙 2.1+EDR 規範,只是晶片內部 的韌體不同。

HC-06 Arduino 電路圖:

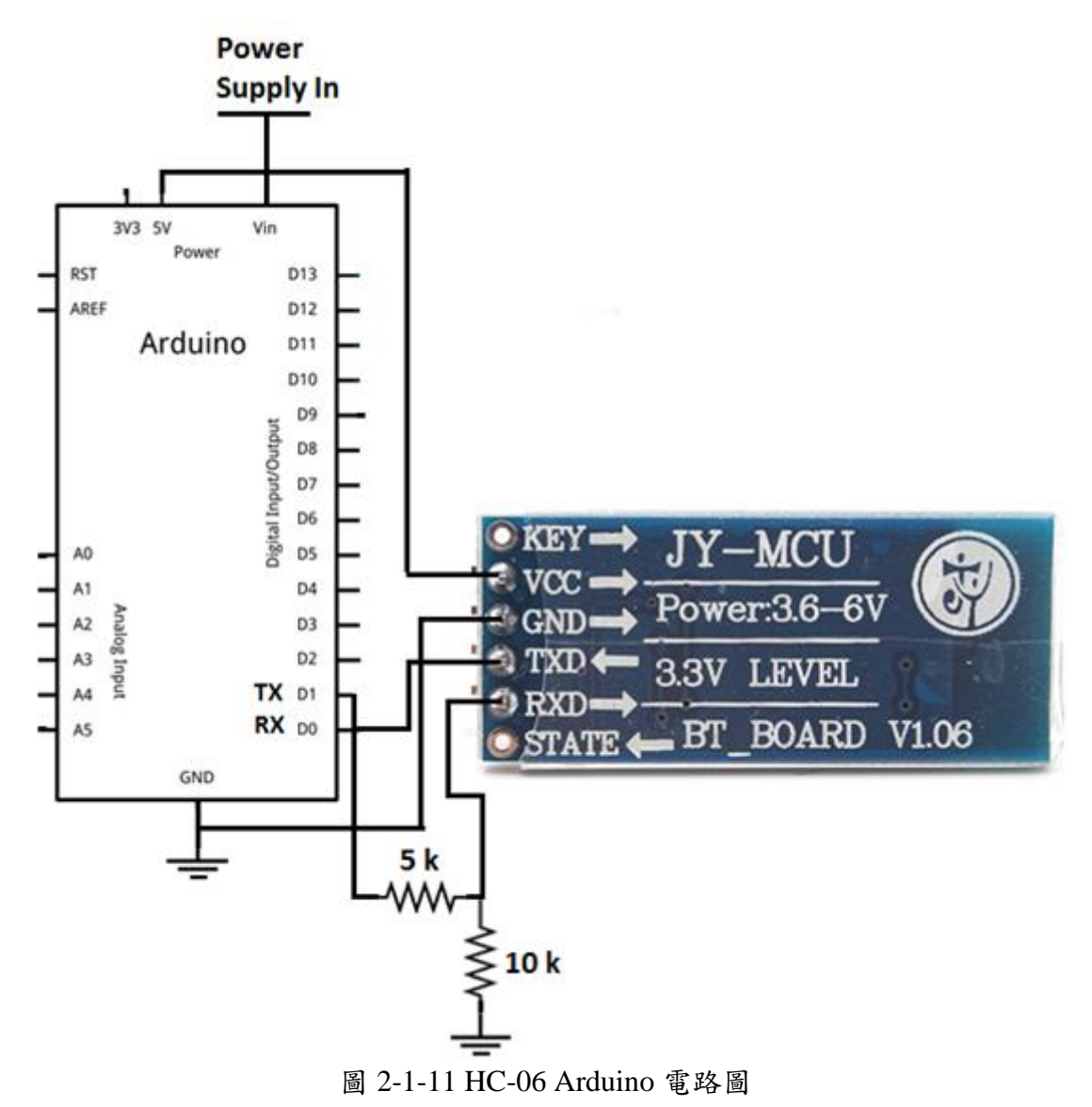

HC-06 藍芽模組實體圖:

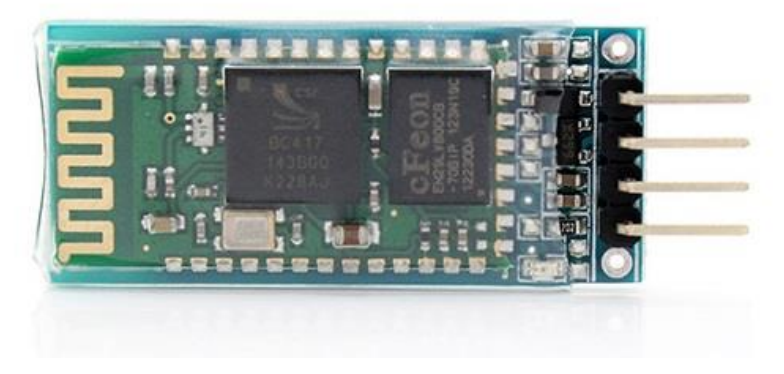

圖 2-1-12 HC-06 藍芽模組

#### **(**七**)** 電磁閥水閥 **2W160-15**

水用電磁閥裡有密閉的腔,在不同位置開有通孔,每個孔都通向不 同的油管,腔中間是閥。兩面是兩塊電磁鐵,哪面的磁鐵線圈通電閥體 就會被吸引到哪邊,通過控制閥體的移動來檔住或漏出不同的排油的 孔,而進油孔是常開的,液壓油就會進入不同的排油管,然後通過油的 壓力來推動油缸的活塞,活塞又帶動活塞桿,活塞竿帶動機械裝置動。 這樣通過控制電磁鐵的電流就控制了機械運動。

本閥為二次開閥的先導式電磁閥,其結構主要由導閥和主閥組成, 主閥採用橡膠密封結構。常位時,活動鐵芯封住導閥口,閥腔內壓力平 衡,主閥口封閉。當線圈通電時,產生電磁力將活動鐵芯吸上,主閥腔 內的介質自導閥口外洩,以至產生壓力差,膜片或閥杯被迅速托起,主 閥口開啟,閥便呈通路了。當線圈斷電,磁場消失,活動鐵芯復位,封 閉導閥口,導閥和主閥腔內壓力平衡後,閥又呈關閉狀態。 電磁閥動作原理圖:

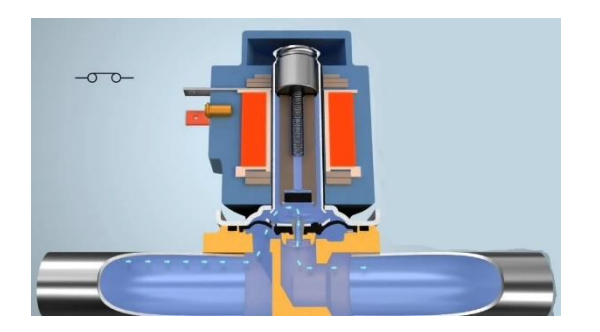

電磁閥水閥 開啟 エンジ 電磁閥水閥 關閉

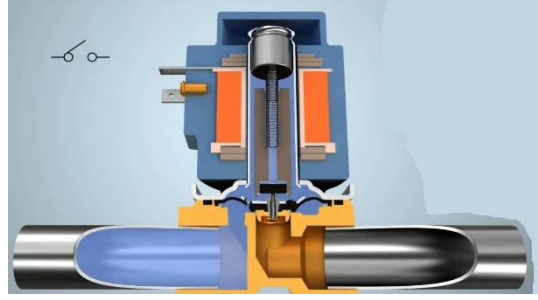

圖 2-1-13 電磁閥水閥 剖面圖

相關應用:

電磁閥用於流體動力氣動和液壓系統,控制氣缸,液壓傳動電機或 較大的工業閥門。 自動灌溉噴頭系統還利用電磁閥與自動控制器。國內 洗衣機和洗碗機用電磁閥來控制水進入機器。

電磁閥可用於工業應用的廣泛陣列,包括一般的通斷控制,校準和 測試台,試驗工廠控制迴路,過程控制系統,和各種原始設備製造商的 應用程序。

最常見的應用就是在道路上進行施工的工具車了,用駕駛艙的搖桿 控制電流流向的位置,進而決定電磁閥用作的原理,來驅動油壓該往哪 裡流動,利用油壓的方式來輕易的操控具有伸縮性的機械。例如怪手推 土機挖土機等等常見的工具車都是電磁閥來控制的。

電磁閥實體圖:

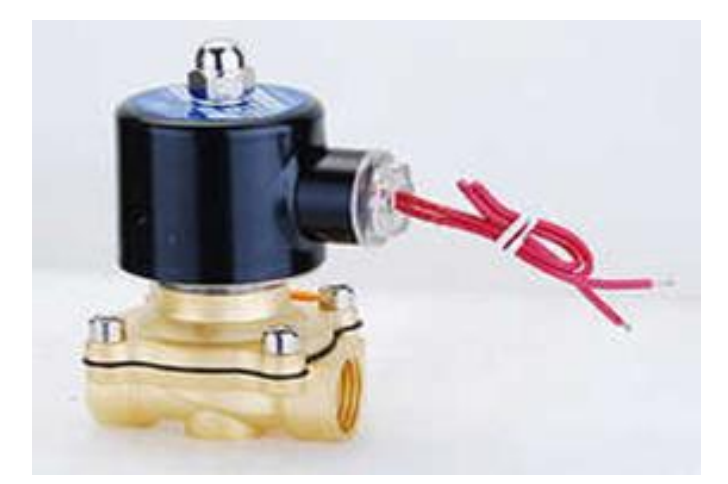

圖 2-1-14 電磁閥水閥

#### 二、**Arduino**

Arduino 的核心開發團隊成員包括:馬西莫.班齊(Massimo Banzi)、 大衛·奎提耶斯(David Cuartielles)、湯姆·伊果(Tom Igor)、贊布羅塔· 馬提諾(Gianluca Martino)、大衛·梅利斯(David Mellis)和尼可拉斯·蘭 比提(Nicholas Zambetti)。據說馬西莫.班齊之前是義大利 Ivrea 一家高 科技設計學校的老師。他的學生們經常抱怨找不到便宜好用的微控制 器。2005年冬天, 馬西莫·班齊跟大衛·奎提耶斯討論了這個問題。 大衛·奎提耶斯是一個西班牙籍晶片工程師,當時在這所學校做訪問學 者。兩人決定設計自己的電路板,並引入了馬西莫·班齊的學生大衛· 梅利斯為電路板設計編程語言。兩天以後,大衛·梅利斯就寫出了程式 碼。又過了三天,電路板就完工了。這塊電路板被命名為 Arduino。幾乎 任何人,即使不懂電腦編程,也能用 Arduino 做出很酷的東西,比如對 感測器作出回應,閃爍燈光,還能控制馬達。隨後馬西莫·班齊、大衛· 奎提耶斯和大衛·梅利斯把設計圖放到了網上。保持設計[的開放源碼理](https://zh.wikipedia.org/wiki/%E9%96%8B%E6%94%BE%E6%BA%90%E7%A2%BC) 念,因為版權法可以監管開源軟體,卻很難用在硬體上,他們決定採用 創用 CC 許可[。創用](https://zh.wikipedia.org/wiki/%E5%85%B1%E4%BA%AB%E5%89%B5%E6%84%8F) CC 是為保護開放版權行為而出現的類似 GPL 的一 種許可(license)。在創用 CC 許可下,任何人都被允許生[產印刷電路板的](https://zh.wikipedia.org/wiki/%E5%8D%B0%E5%88%B7%E9%9B%BB%E8%B7%AF%E6%9D%BF) 複製品,還能重新設計,甚至銷售原設計的複製品。你不需要付版稅, 甚至不用取得 Arduino 團隊的許可。然而,如果你重新發布了引用設 計,你必須說明原始 Arduino 團隊的貢獻。如果你調整或改動了電路板, 你的最新設計必須使用相同或類似的創用 CC 許可,以保證新版本的 Arduino 電路板也會一樣的自由和開放。唯一被保留的只有 Arduino 這個 名字。它被註冊成了商標。如果有人想用這個名字賣電路板,那他們可 能必須付一點商標費用給 Arduino 的核心開發團隊成員。

Arduino 是一個開發各類設備,讓你比台式電腦更能充分感知和控制 物理世界的生態系統。 Arduino 是一個基於一系列單片機電路板的開源 物理計算平台,一個編寫用於 Arduino 和 Genuino 開發板的軟件開發環 境和一個擁有活躍開發者和用戶社區。

Arduino 可用於開發交互式物體,接受來自各類開關或傳感器的輸 入,並能控制各種燈光、馬達和其他物理輸出裝置。 Arduino 項目可以 單獨運行,也可以與您計算機上運行的軟件(Processing、MaxMSP)配合 使用。您可以手動組裝簡單的開發板,或購買預裝的整套開發板, 還可 以免費下載開源 Arduino 軟件(IDE)。

Arduino編程所用編程語言是以Processing多媒體編程環境為基礎的 物理計算平台 Wiring。通過多年的努力,Arduino 軟件(IDE)已經演變成 能支持由英特爾和三星等公司製造的眾多核心板和開發板。

目前市場上還有許多其他可用於物理運算的單片機和和單片機平 台。 Parallax Basic Stamp、Netmedia 的 BX-24、Phidgets、麻省理工學 院的 Handyboard 都能提供類似的功能。所有這些工具都有極其繁瑣的單 片機編程細節,卻將這些細節打著易於使用廣告的包裝盒裡。 Arduino 不但簡化了使用單片機工作的流程,同時還為教師、學生以及興趣愛好 者提供了一些其他系統不具備的優勢:便宜

相比其他單片機平台而言,Arduino 和 Genuino 開發板價格相對便 宜。這一系列各類開發板的價格各不相等,從 15 美元的 Micro 到低於 80 美元的 32 位功能更強大開發板。

Arduino 軟件(IDE)能在 Windows、Macintosh OSX 和 Linux 操作系統 中運行,而大多數其他單片機系統僅限於在 Windows 操作系統中運行。

簡單明了的編程環境 Arduino 的編程環境易於初學者使用,同時對 高級用戶來講也足夠靈活。對於教師來說,Arduino 以 Processing 編程環 境為基礎,因此學過 Processing 的學生對 Arduino 軟件(IDE)的外觀和感 覺非常熟悉。

開源和可擴展軟件 Arduino 軟件(IDE)作為開源工具發布,允許有經 驗的程序員在其基礎上進行擴展開發。所使用的編程語言可以通過 C++ 庫進行擴展,想了解技術細節的用戶可以從 Arduino 跨越到 Arduino 以 此為基礎的 AVR C語言。同樣,您可以根據需要直接將 AVR-C 代碼添 加到您的 Arduino 程序中。

開源和可擴展硬件 Arduino 以 Atmel 公司的 ATMEGA 8 位系列單片 機及其 SAM3X8E 和 SAMD21 32 位單片機為硬件基礎。開發板和模塊 計劃在遵循"知識共享許可協議"的前提下發布,所以經驗豐富的電路 設計人員可以做出屬於自己的模塊,並進行相應的擴展和改進。即使是 經驗相對缺乏的用戶也可以做出試驗版的基本 Uno 開發板,便於了解其 運行的原理並節約成本。

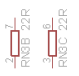

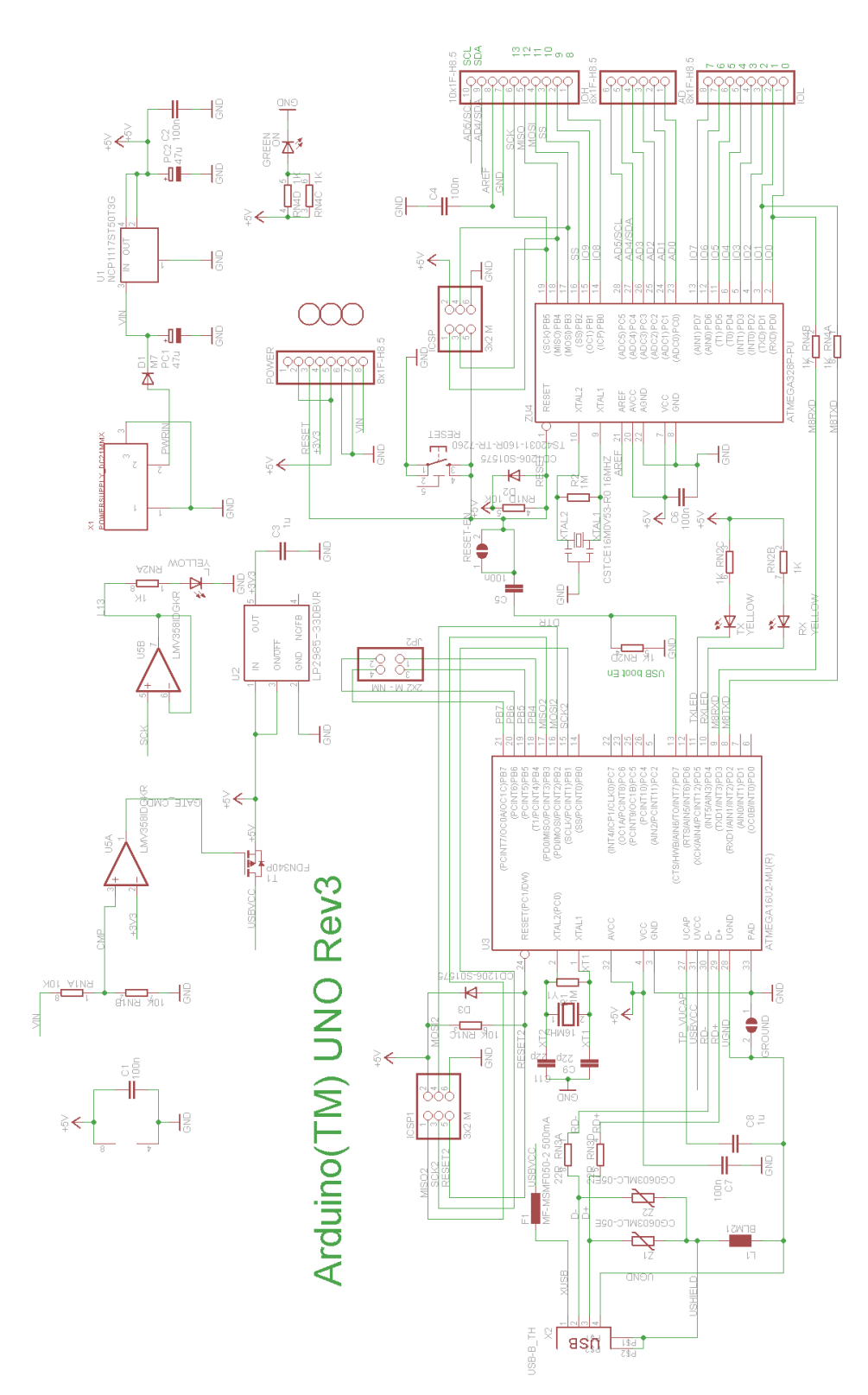

圖 2-2-1 Arduino uno R3 電路圖

Arduino uno R3 實體圖:

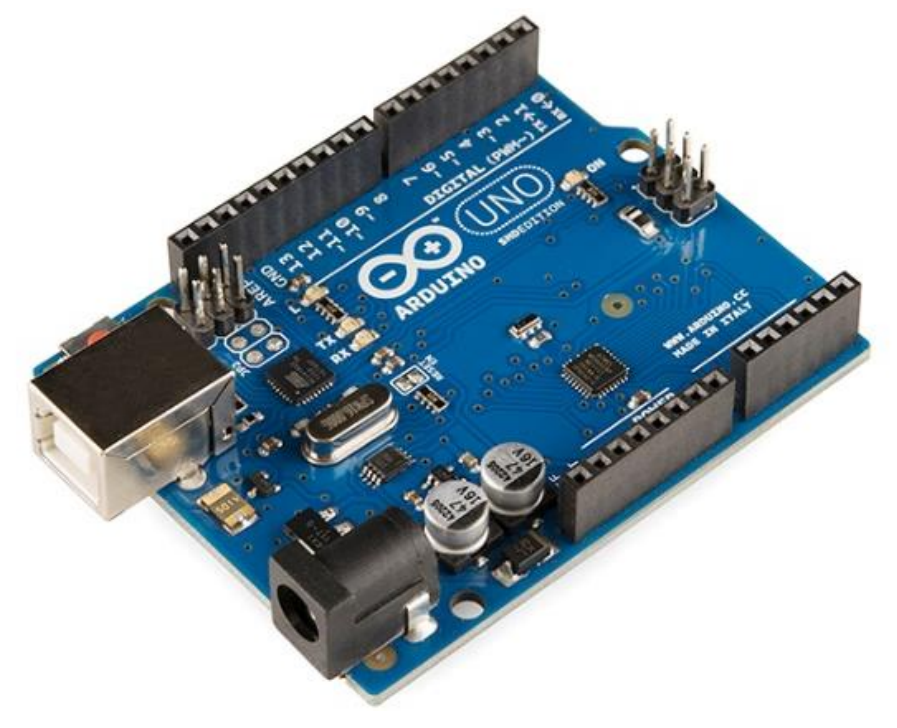

圖 2-2-2 Arduino uno R3

Arduino uno 接腳圖:

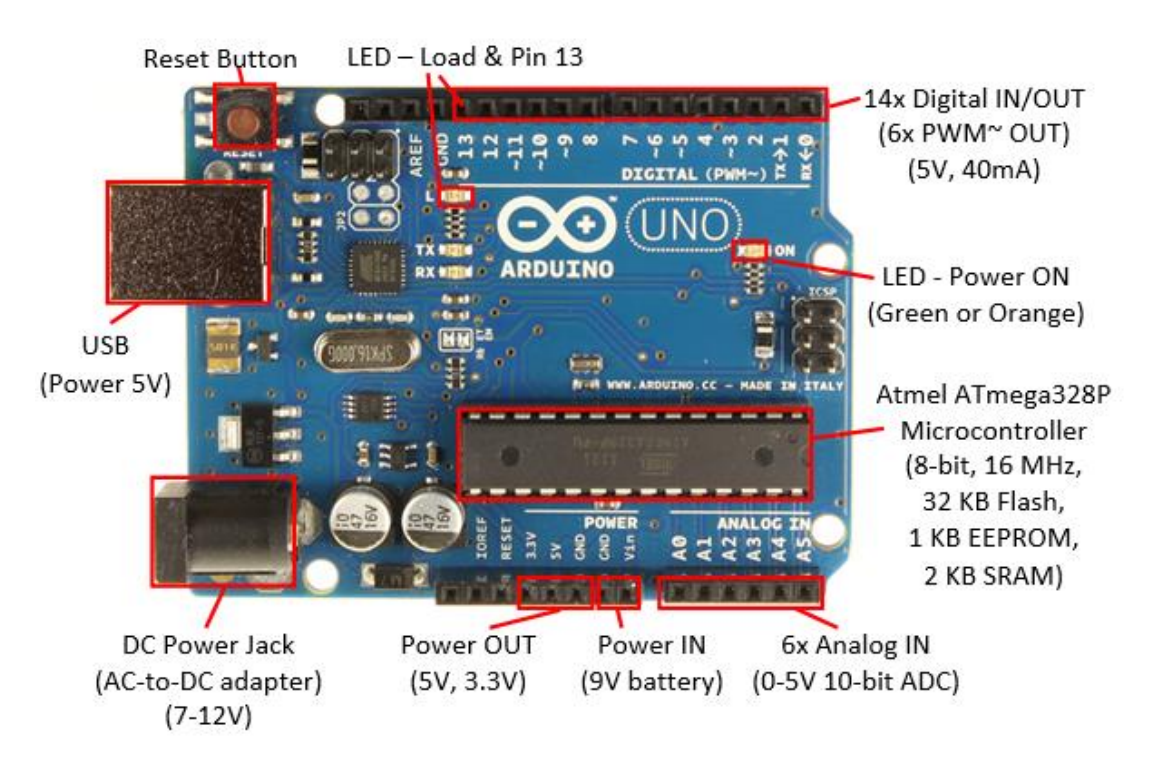

圖 2-2-3 Arduino uno R3 接腳圖

## 參、專題製作

一、設備及材料

表 3-1-1 專題製作使用儀器(軟體)設備一覽表

| 儀器(軟體)設備名稱                   | 應用說明           |  |  |  |
|------------------------------|----------------|--|--|--|
| 個人電腦                         | 製作報告、撰寫程式、找尋資料 |  |  |  |
| 麵包版                          | 模擬電路           |  |  |  |
| 手機                           | 測試藍芽無線傳輸       |  |  |  |
| 三用電錶                         | 測試零件           |  |  |  |
| Arduino 軟體                   | 編譯Arduino程式    |  |  |  |
| APP Inventor2                | 編譯APP程式        |  |  |  |
| 電源供應器                        | 供應所需的電源        |  |  |  |
| MicroSoft Office Word        | 製作專題書面報告       |  |  |  |
| MicroSoft Office Power Point | 製作專題報告簡報       |  |  |  |
| PC版                          | 完成電路           |  |  |  |
| 鑽孔機                          | 製作模型           |  |  |  |
| 熱熔膠槍                         | 製作模型           |  |  |  |

### 二、製作方法及步驟

本專題研究採用的是行動研究法,主要是由循環的研究歷程所構成,包 括準備、實驗教學、電路資料分析及報告撰寫等階段。本研究之製作方法與 步驟。

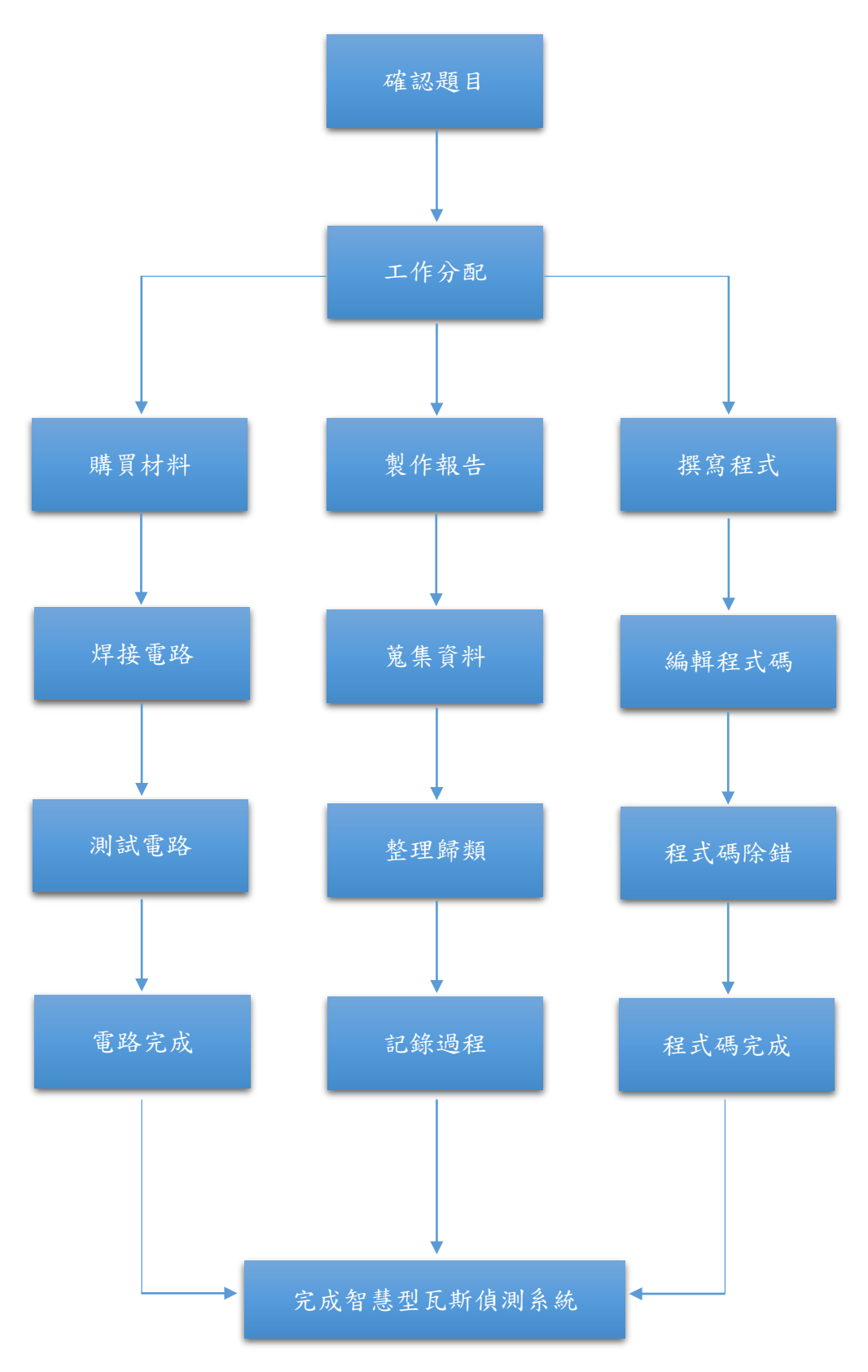

圖3-2-1專題製作方法流程圖

| 專題型別               |      | 個人型專題<br>團隊型專題<br>$\Box$                                                                                                    |                  |  |  |  |  |  |  |
|--------------------|------|----------------------------------------------------------------------------------------------------|------------------|--|--|--|--|--|--|
| 專題性質               |      | 利用 Arduino 偵測瓦斯                                                                                                    |                  |  |  |  |  |  |  |
| 科別/年級              |      | 資訊科三年級                                                                                                    |                  |  |  |  |  |  |  |
| 專<br>題             | 中文名稱 | 智慧型瓦斯偵測系統                                                                                                    |                  |  |  |  |  |  |  |
| $\mathcal{Z}$<br>稱 | 英文名稱 | Intelligent gas sensing system                                                                                                    |                  |  |  |  |  |  |  |
| 專題內容簡述             |      | 在現在這個社會中,假如要使用火非常方便,只要把瓦<br>斯點燃就可以用火。但有優點就會有缺點,如果瓦斯使用上<br>稍有個使用不慎就容易發生危險甚至是發生爆炸!!!我們希望<br>藉由 Arduino 主控板連接感測器模組來感測家中瓦斯外漏的<br>情形,會以藍芽的方式傳輸資料到 APP 通知家中主人手機,<br>以達到立即提醒及無線控制的功能。 |                  |  |  |  |  |  |  |
| 指導老師姓名             |      | 葉忠賢                                                                                                    | 老師               |  |  |  |  |  |  |
| 參與同學姓名             |      | 鍾翔宇組長                                                                                                    | 謝昆庭組員            |  |  |  |  |  |  |
|                    |      | 張簡睿場組員                                                                                                    |                  |  |  |  |  |  |  |
| 專題執行日期             |      | 104年 9 月 1 日至 105                                                                                                    | 年 5 月<br>31<br>日 |  |  |  |  |  |  |

表3-2-1專題製作計畫書

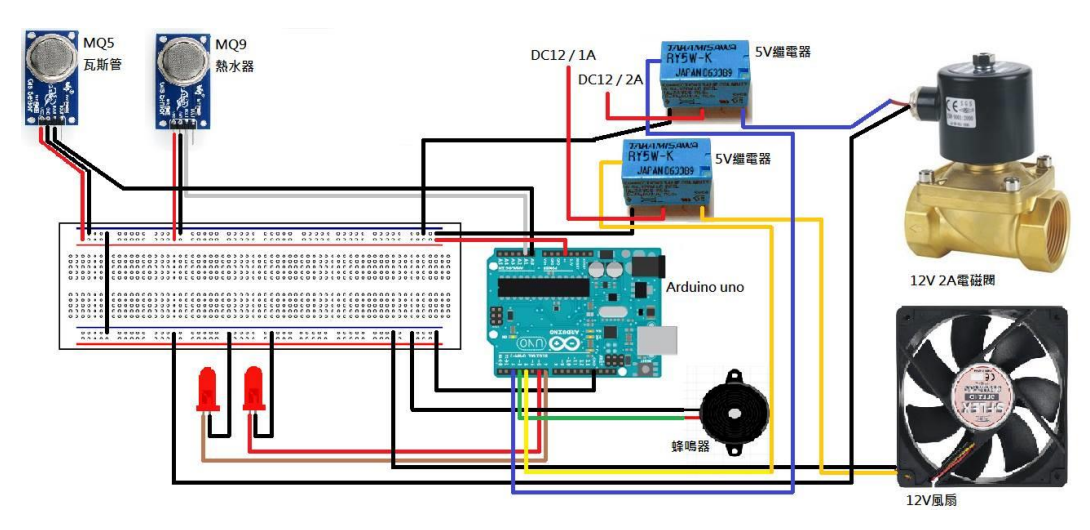

**(**一**)**硬體電路圖:智慧型瓦斯偵測系統

圖 3-2-2 智慧型瓦斯偵測系統麵包版模擬電路圖

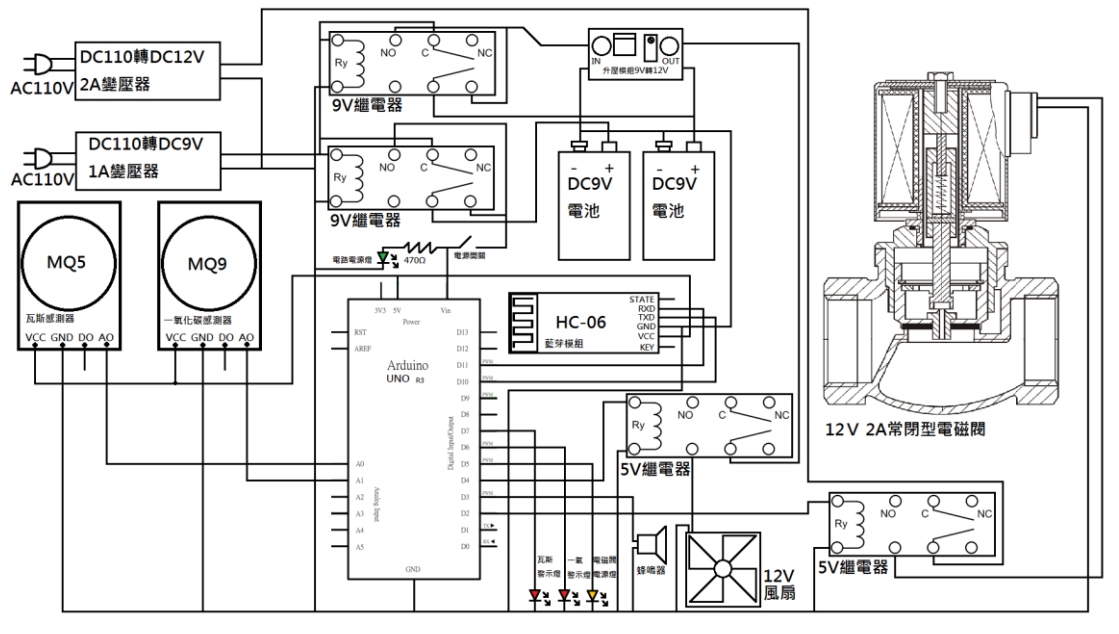

圖 3-2-3 智慧型瓦斯偵測系統電路圖

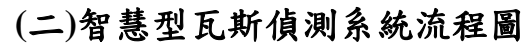

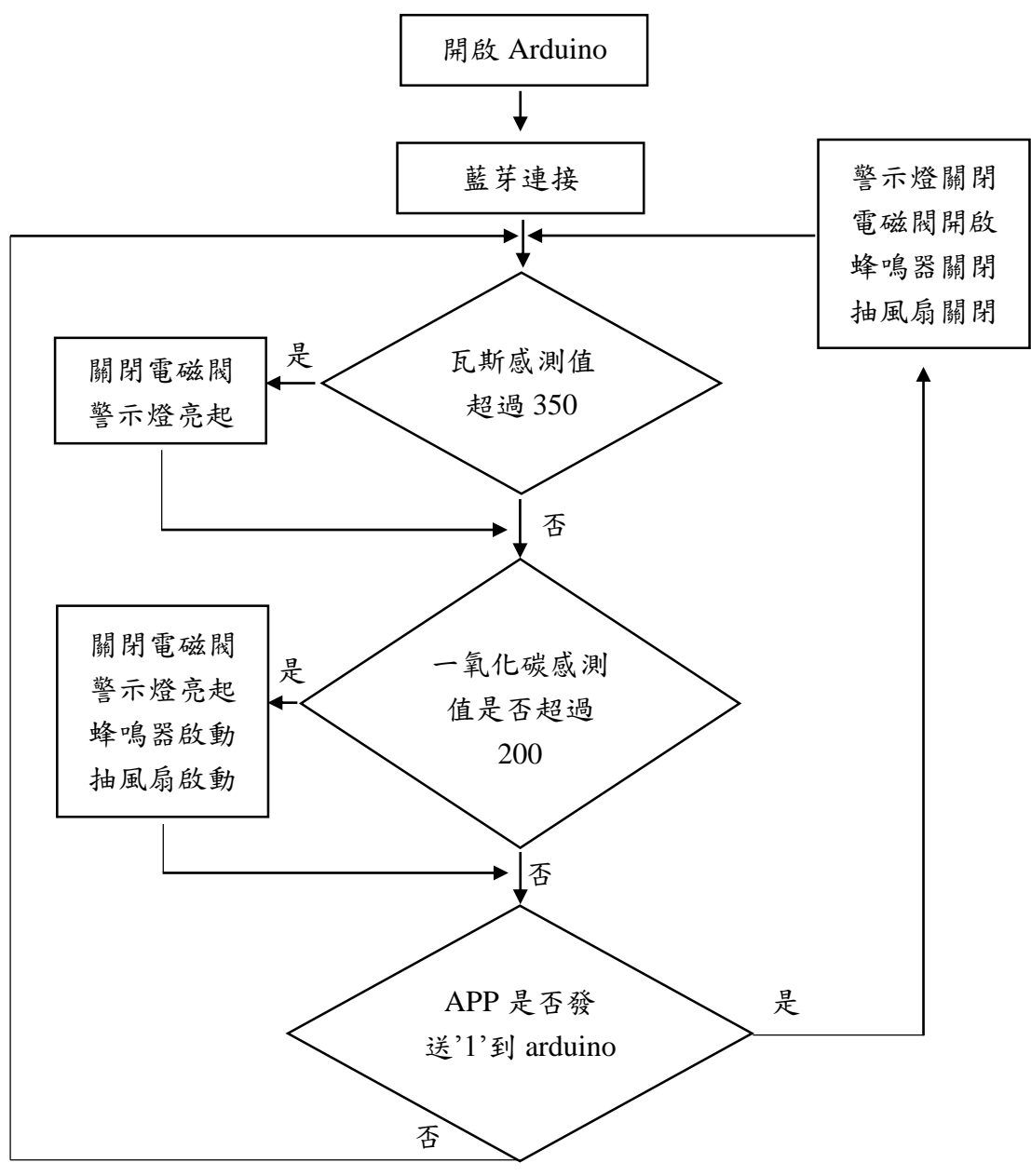

圖 3-2-4 Arduino 程式流程圖

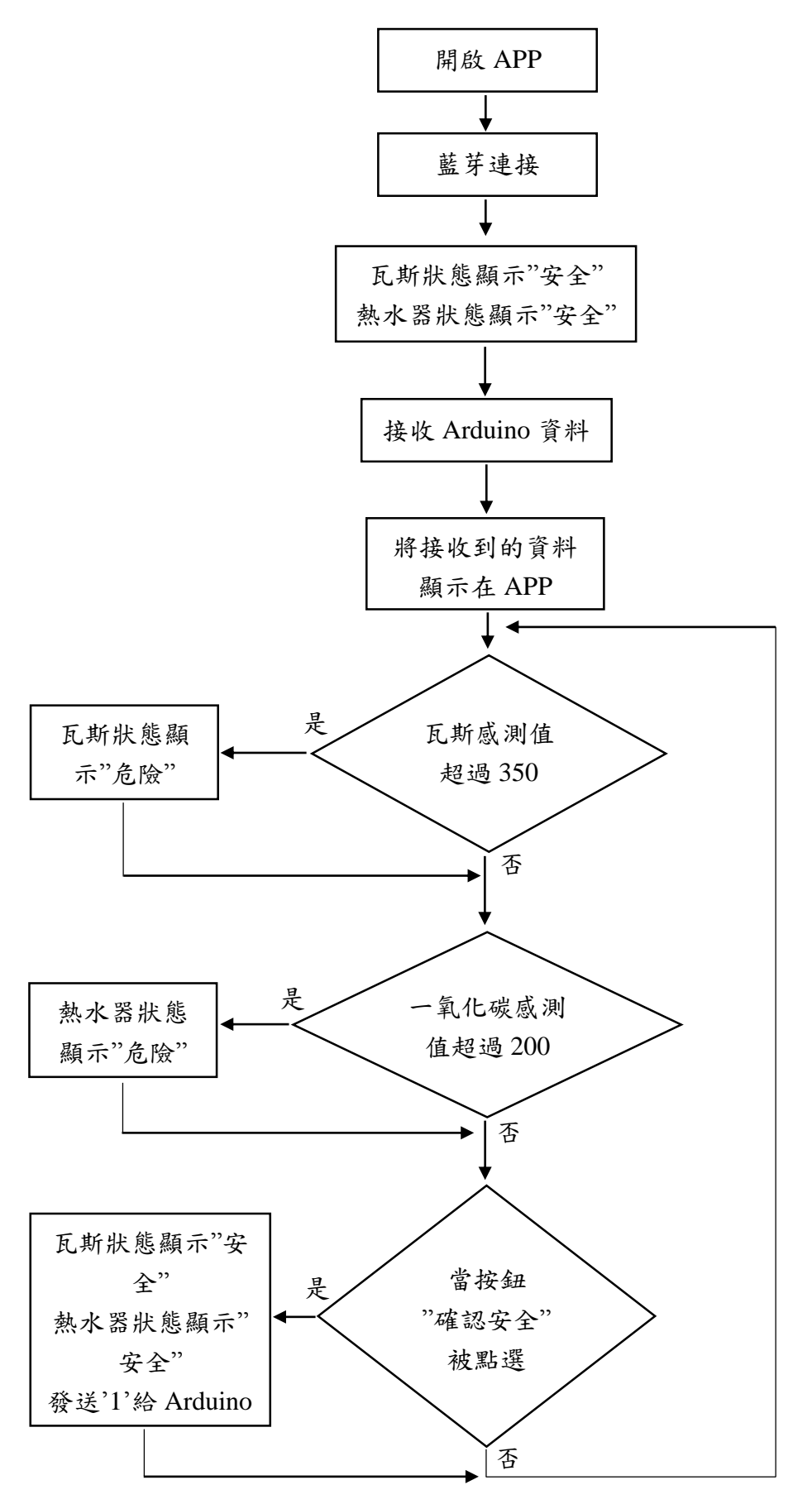

圖 3-2-5 APP Inventor2 程式流程圖

| 材料名稱         | 規格              | 數量             | 單位 | 單價             | 運費               | 總價             |
|--------------|-----------------|----------------|----|----------------|------------------|----------------|
| Arduino 主控板  | Uno R3          | $\mathbf{1}$   | 個  | 300            | $\overline{0}$   | 300            |
| Arduino 藍牙模組 | $HC-06$         | $\mathbf{1}$   | 個  | 234            | 60               | 294            |
| 氣體傳感器        | MQ5             | $\mathbf{1}$   | 個  | 120            | 60               | 180            |
| 氣體傳感器        | MQ9             | $\mathbf{1}$   | 個  | 180            | 60               | 240            |
| 直流升壓模組       | <b>XL6009</b>   | $\mathbf{1}$   | 個  | 32             | 40               | 72             |
| 繼電器          | 5V              | $\overline{2}$ | 個  | 30             | $\overline{0}$   | 60             |
| 繼電器          | 9V              | $\overline{2}$ | 個  | 25             | $\boldsymbol{0}$ | 50             |
| 電池盒          | 9V              | $\overline{2}$ | 個  | 10             | $\boldsymbol{0}$ | 20             |
| <b>LED</b>   | 紅               | $\mathbf{1}$   | 包  | 10             | $\overline{0}$   | 10             |
| <b>LED</b>   | 黄               | $\mathbf{1}$   | 包  | 10             | $\overline{0}$   | 10             |
| <b>LED</b>   | 綠               | $\mathbf{1}$   | 包  | 10             | $\overline{0}$   | 10             |
| 開關           | 2P              | $\mathbf{1}$   | 個  | 10             | $\boldsymbol{0}$ | 10             |
| 電源孔座         | 2.1             | $\overline{2}$ | 個  | 10             | $\overline{0}$   | 20             |
| 電源線          | 2.1             | $\mathbf{1}$   | 個  | 25             | $\overline{0}$   | 25             |
| 端子台          | 2P              | $\mathbf{1}$   | 包  | 12             | $\overline{0}$   | 12             |
| 排針腳          | 40P             | $\mathbf{1}$   | 個  | 10             | $\overline{0}$   | 10             |
| 銅柱           | 1 <sub>cm</sub> | $\mathbf{1}$   | 包  | 10             | $\boldsymbol{0}$ | 10             |
| 銅柱           | 2cm             | $\overline{2}$ | 包  | 10             | $\boldsymbol{0}$ | 20             |
| 螺絲螺帽         | 粗牙              | $\mathbf{1}$   | 包  | 5              | $\overline{0}$   | 5              |
| 杜邦線          | 雙母 30cm         | $\mathbf{1}$   | 包  | 45             | $\boldsymbol{0}$ | 45             |
| 蜂鳴器          | 5V              | $\mathbf{1}$   | 個  | 10             | $\overline{0}$   | 10             |
| 散熱風扇         | 12V 6cm * 6cm   | $\mathbf{1}$   | 個  | 65             | $\boldsymbol{0}$ | 65             |
| PC 板         | 檢定板             | $\mathbf{1}$   | 個  | 27             | $\boldsymbol{0}$ | 27             |
| 杜邦接頭         | 3P              | $\mathbf{1}$   | 包  | $\tau$         | $\overline{0}$   | $\overline{7}$ |
| 杜邦接頭         | 4P              | $\mathbf{2}$   | 包  | $\overline{4}$ | $\overline{0}$   | 8              |
| 多芯線          | 紅               | $\mathbf{1}$   | 捆  | 15             | $\boldsymbol{0}$ | 15             |
| 多芯線          | 黑               | $\mathbf{1}$   | 捆  | 15             | $\overline{0}$   | 15             |
| 電源變壓器        | 12V 2A          | $\mathbf{1}$   | 個  | 80             | 65               | 145            |
| 電源變壓器        | 9V 1A           | $\mathbf{1}$   | 個  | 250            | $\overline{0}$   | 250            |
| 電磁閥          | 常閉型 12V 2A      | $\mathbf{1}$   | 個  | 178            | 172              | 350            |
| 瓦楞板          | 黑 30cm * 60cm   | $\mathbf{1}$   | 個  | 15             | $\overline{0}$   | 15             |
| 水管 PVC       | 三分管 L 型         | $\overline{2}$ | 個  | 8              | $\boldsymbol{0}$ | 16             |
| 水管 PVC       | 三分管 T型          | $\mathbf{1}$   | 個  | 8              | $\overline{0}$   | 8              |
| 水管 PVC       | 4分管 蓋子          | $\mathbf{1}$   | 個  | 8              | $\boldsymbol{0}$ | $8\,$          |

表 3-2-2 智慧型瓦斯偵測系統材料表

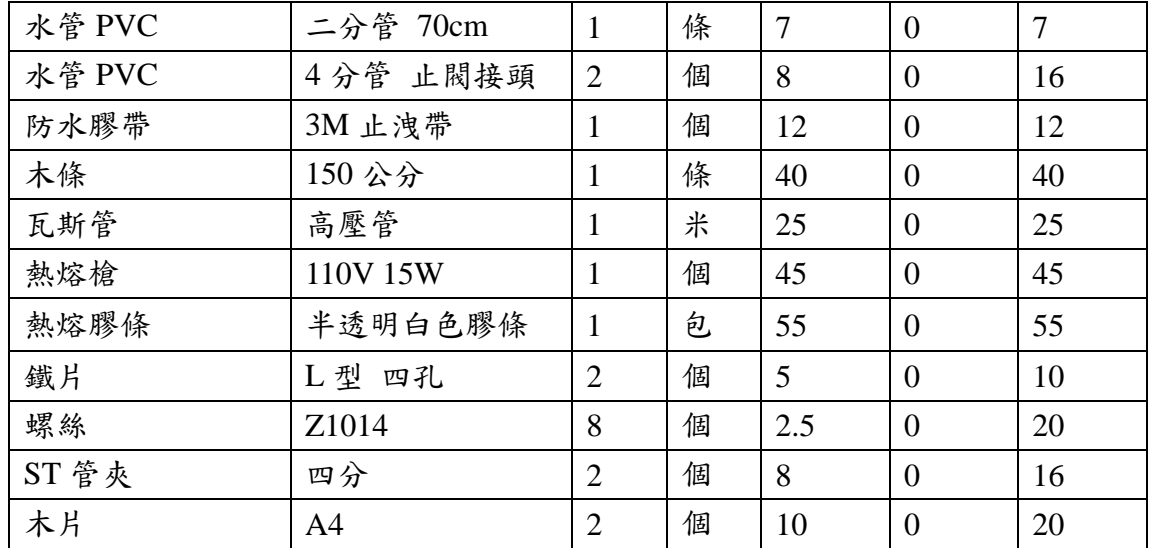

#### **(**三**)**專題製作成員工作分配及進度

參與第七組專題製作的成員分別是組長:鍾翔宇和組員:謝昆庭、 張簡睿煬共三名,預期完成時間約三個月(十二週)。首先以上網的方式 收集資料,再以小組分析討論決定我們可以做甚麼樣的專題,決定題目 後再尋求老師意見,判斷是否可行,前前後後總共花了兩週的時間確認 我們所要製作的專題題目。

分工方面由謝昆庭負責硬體與模型製作、鍾翔宇負責軟體製作、張 簡睿煬負責報告書編撰。材料購買方面,大致上都很順利就能購買到所 需的材料,所花的時間約為兩週,但專題中所用到的電磁閥在台灣雖然 有賣購買價格卻要超過1000元,所以我們決定用網購的方式到淘寶網 購買電磁閥,雖然價錢加上運費後連 500 元都不到,但卻要多花三週的 時間來等它集貨一起送運來臺。

硬體製作上並沒有遇到什麼極大的困難,很順利的花了不到兩週的 時間就把電路給完成。只是完成專題後要配合模型的製作,重新設計電 路、重新焊接電路進行了兩次,所以又多花了兩週的時間。製作成品模 型時,購買製作材料及工具,製作成品模型,總共花費一週的時間。

軟體設計方面,為了做出我們所要呈現的預期成效,Arduino 程式 設計花了三週的時間,讀取氣體感測器感測值到 Arduino 上進行判斷花 了一週的時間。利用藍芽把 Arduino 感測到的資料傳送給 APP, 並把 APP 的指令傳回 Arduino 進行判斷運算,總共花了兩週的時間。APP Inventor2 程式設計花了三週的時間,因為沒有在學校學過此程式,所 以花費 500 元的經費購買書籍自行研究,並和同學討論。在設計程式的 過程中,原本打算以 Arduino 傳送 1 或 2 之類的簡單的方式來進行判 斷,但不知為何 Arduino 傳送過來的資料不能用來做任何的算術運算或

邏輯運算,甚至有時會出現亂碼的情形。只好改成以封包的方式傳送兩 筆完整的感測值到 APP 端進行同時判斷。

報告書編撰剛開始只要有電腦就可以找到相關的資料,所以前面 一、二章製作方面上可以說是很輕鬆兩週就可以完成。但從第三章開始 必須要有關於我們這組專題的資料以及照片,所以也要等到成品完成才 可繼續製作,在最後兩週時才可繼續進行製作的過程。這次作專題所花 費的金額也會在整理資料時一並統計總花費,再由組員一同分擔。

## 肆、製作成果

#### 一、 製作過程

我們小組由決定題目,製作模擬電路、繪製設計電路圖,進而完成焊接 製作整個電路;這整個流程,我們小組都用數位相機及相關電腦設備將之紀 錄下來,經將這些資料整理過後,我們將之呈現在我們的專題報告之中,如 下所示:

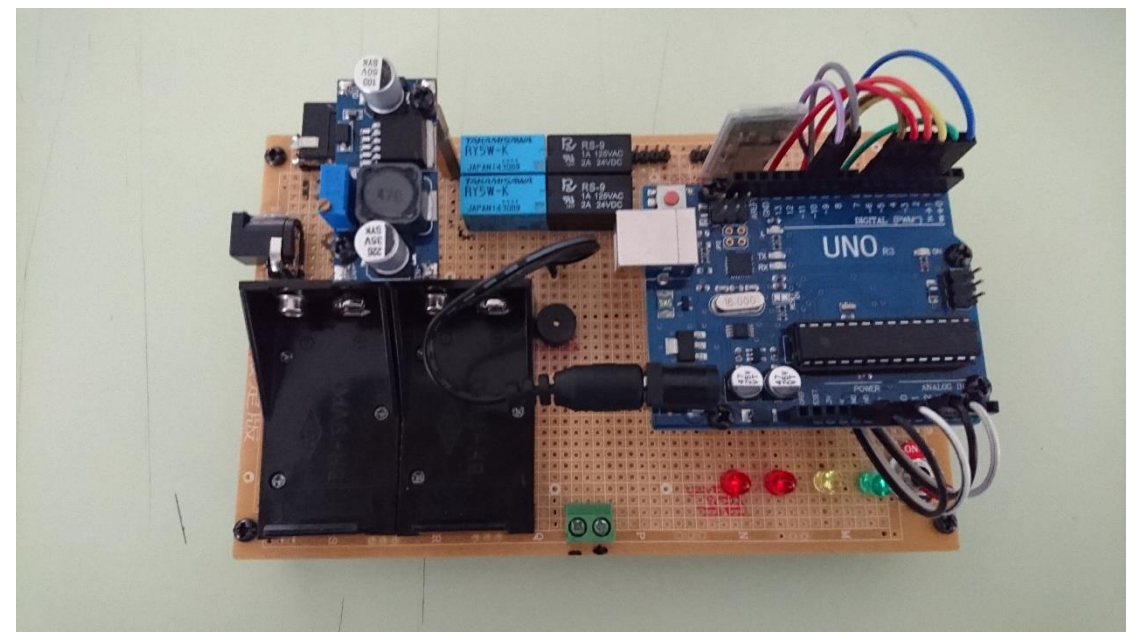

圖 4-1-1 專題電路板

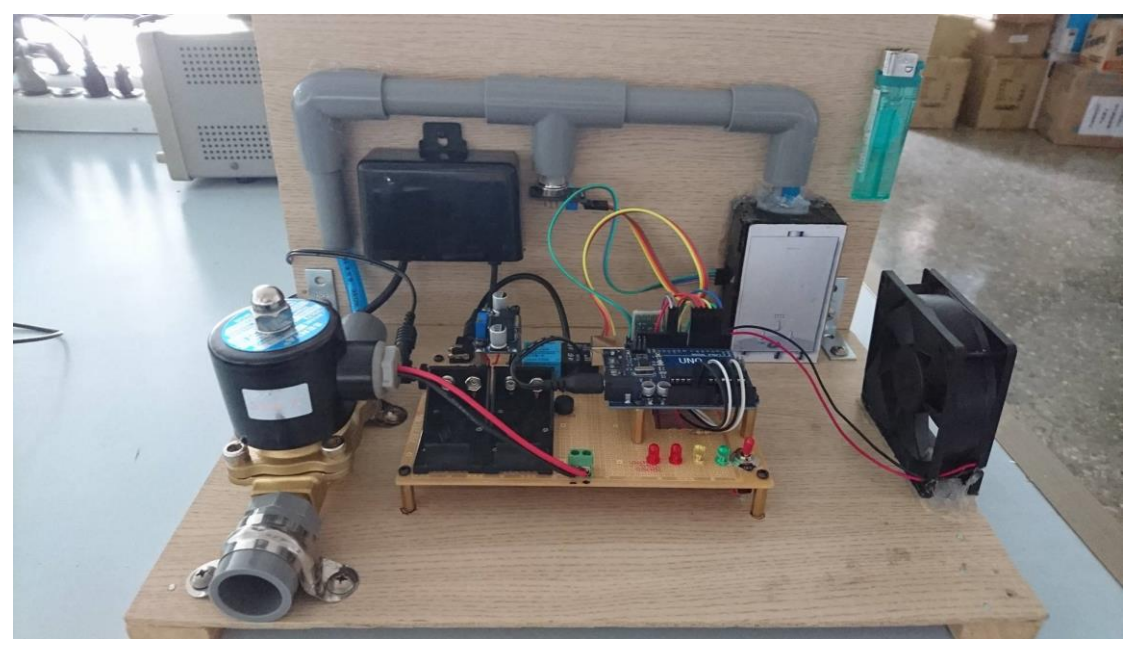

圖 4-1-2 專題成品圖

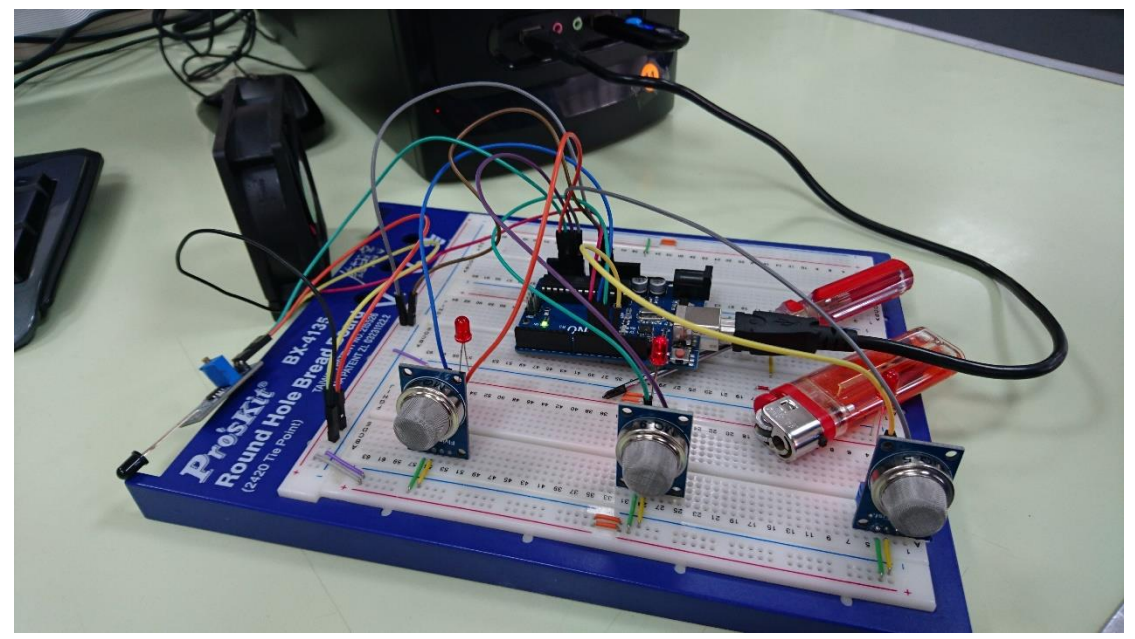

圖 4-1-3 麵包版模擬電路

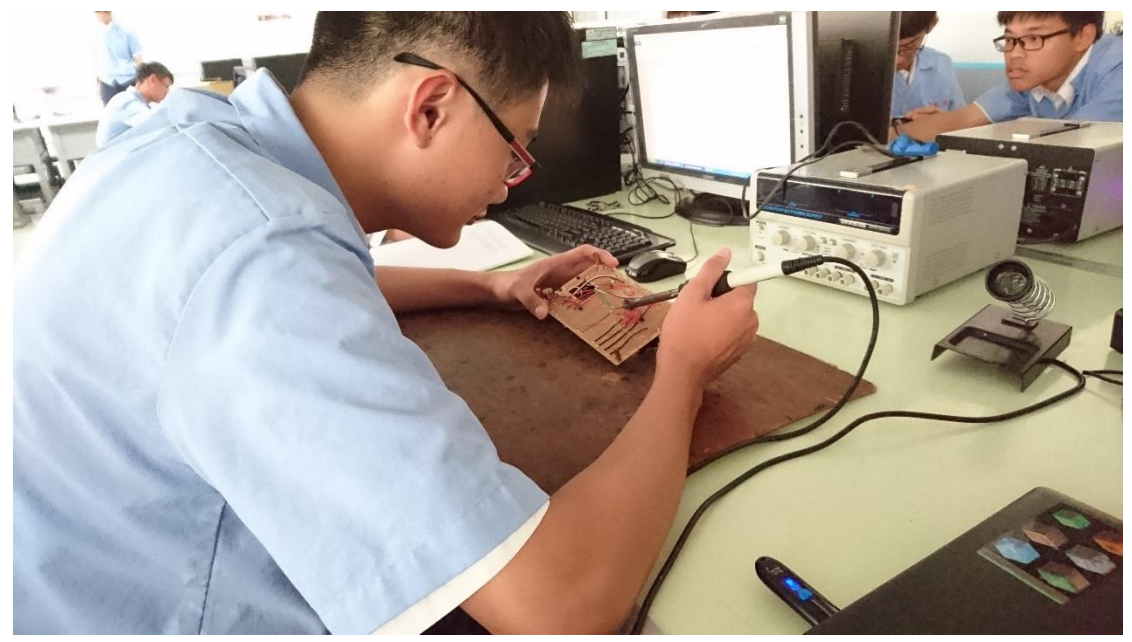

圖 4-1-4 電路板焊接過程

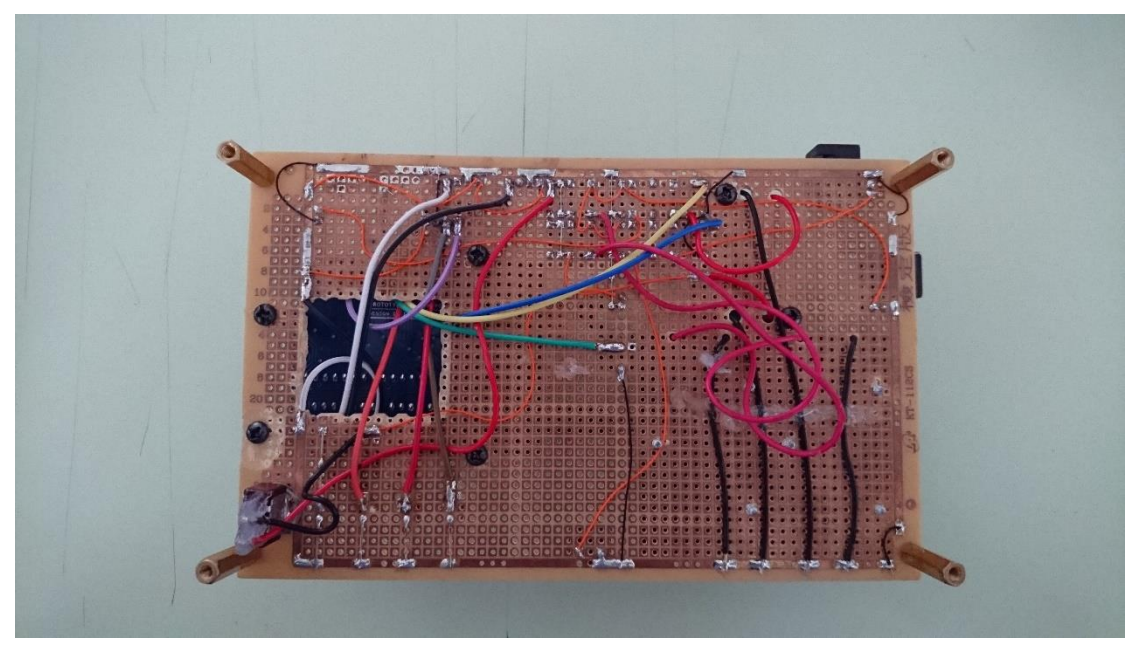

圖 4-1-5 電路板焊接面

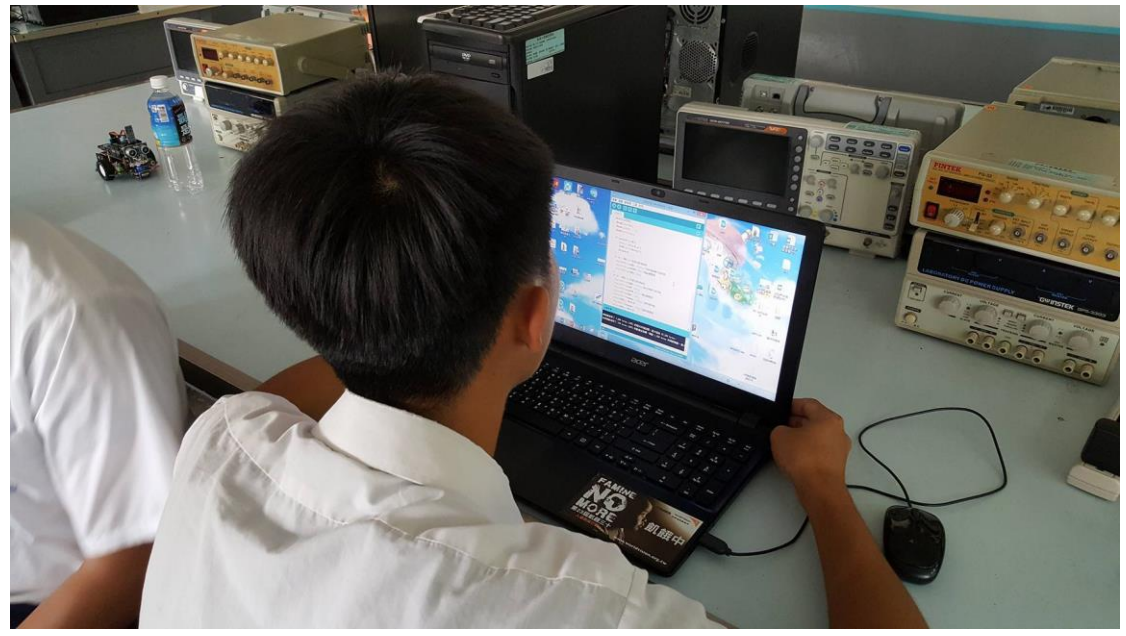

圖 4-1-6 撰寫 Arduino 程式

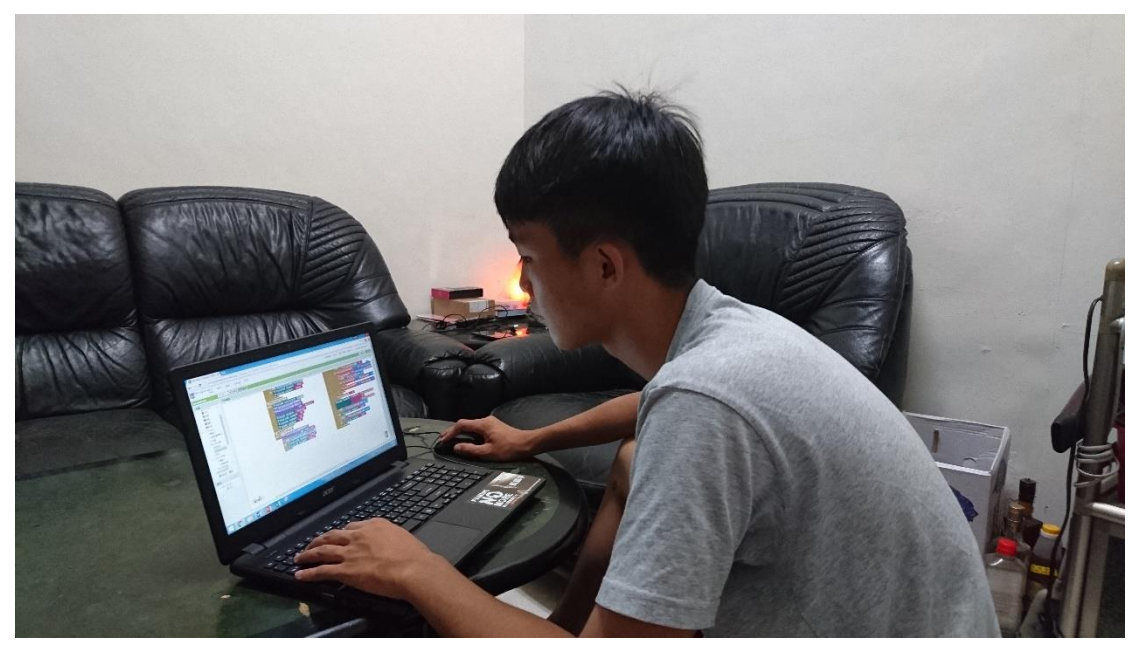

圖 4-1-7 撰寫 APP Inventor2 程式

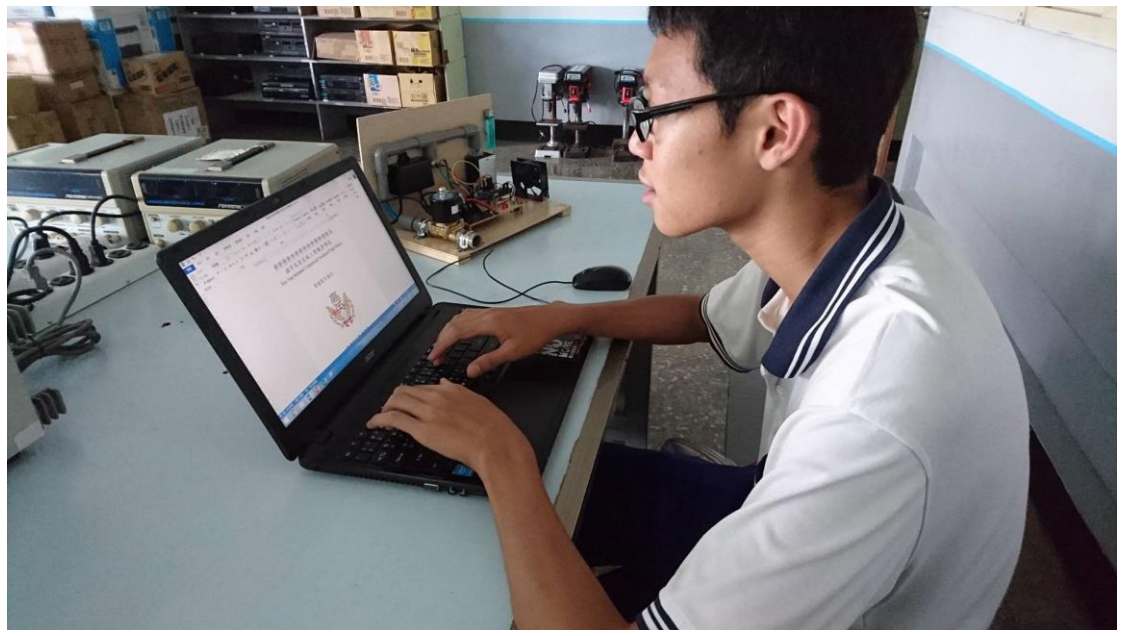

圖 4-1-8 撰寫專題報告書

#### 二、 操作方式

(一) 專題模型操作方法:

打開專題電路板的總開關綠色電源燈亮起,9V 變壓器供應電源給 Arduino 主控板,12V 2A 供應給電磁閥使其導通、電磁閥指示燈黃燈亮 起、瓦斯警示燈關閉、熱水器警示燈關閉、蜂鳴器關閉、風扇關閉。

當瓦斯感測器 MO5 感測值超過 350 時, 電磁閥關閉、電磁閥指示燈 關閉、瓦斯警示燈亮起。

當一氧化碳感測器 MO9 感測值超過 200 時, 電磁閥關閉、電磁閥指 示燈關閉、蜂鳴器發出警告、9V 電源經由 XL6009 升壓模組把 DC 9V 轉為 DC 12V 供應給風扇使風扇啟動、熱水器警示燈亮起。

藍芽模組 HC-06 通電狀態時,藍芽模組指示燈為閃爍狀態,如果藍 芽模組 HC-06 為連線狀態時,藍芽模組指示燈為常亮,以不間斷的方式 傳送瓦斯感測值和一氧化碳感測值兩筆資料給藍芽客戶端。

當接收到藍芽客戶端傳送1給 Arduino 主控板時, 12V 2A 供應給電 磁閥使其導通、電磁閥指示燈亮起。瓦斯警示燈關閉、熱水器警示燈關 閉、蜂鳴器關閉、風扇關閉,使 Arduino 主控板回歸原始狀態,讓瓦斯 能夠正常使用。

假如發生停電事件時,電路板上的第一個 9V 電池會供應電源給 Arduino 主控板,達到緊急供電來持續監視瓦斯和一氧化碳的狀態維持瓦 斯安全。第二個 9V 電池會經由 XL6009 升壓模組把 DC 9V 轉為 DC 12V 供應給風扇。

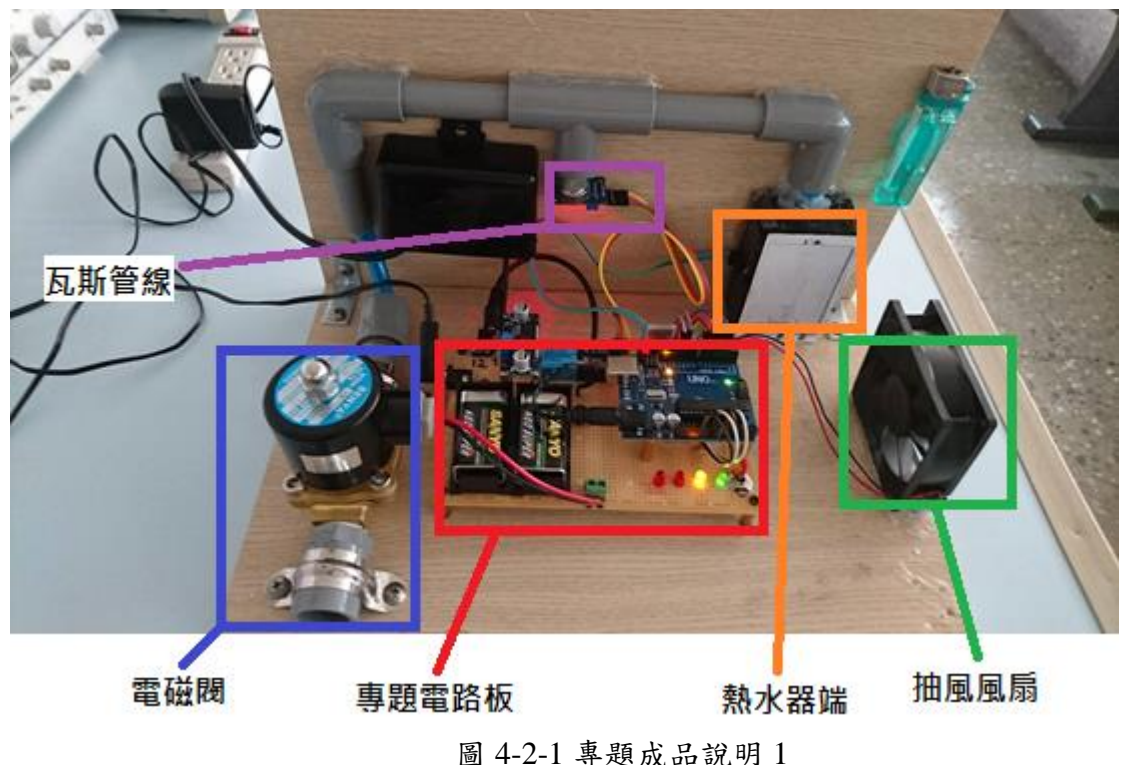

專題成品畫面:

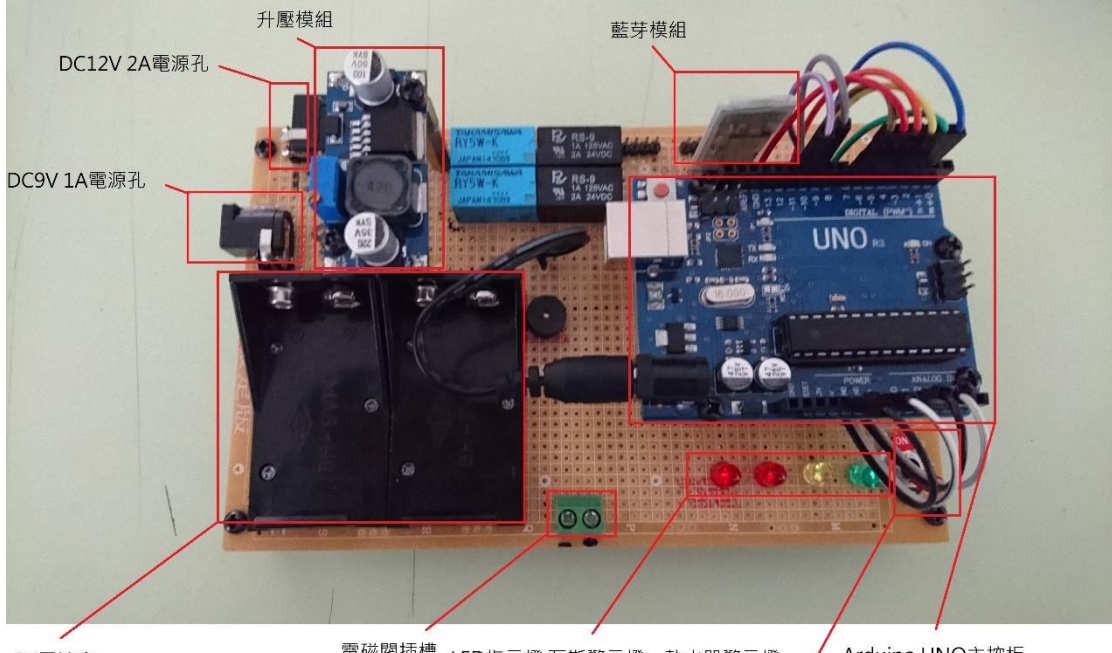

9V電池盒

電磁閥插槽 LED指示燈:瓦斯警示燈、熱水器警示燈、 Arduino UNO主控板 專題電路板開關 電磁閥電源燈、專題電源燈

圖 4-2-2 專題成品說明 2

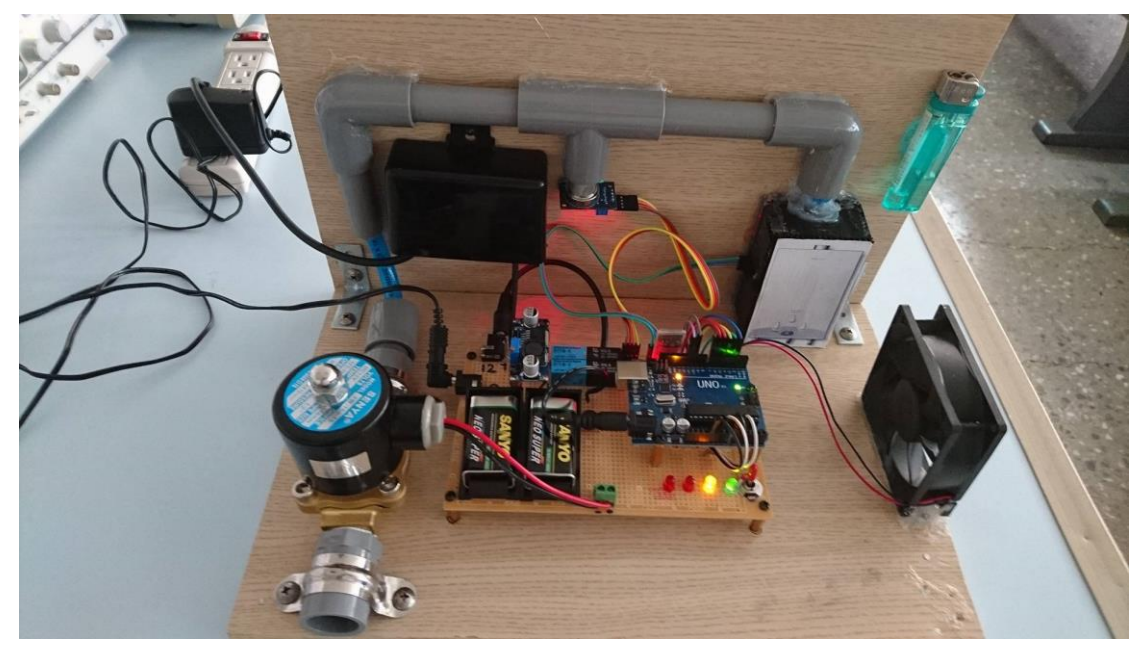

圖 4-2-3 專題成品啟動畫面

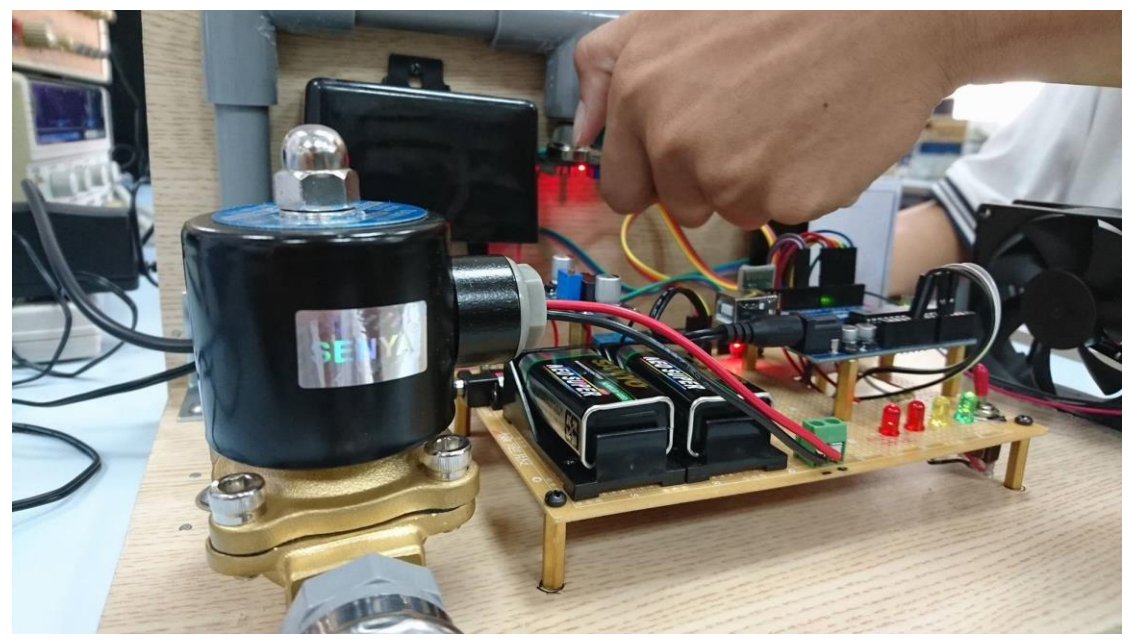

圖 4-2-4 瓦斯外漏示範圖

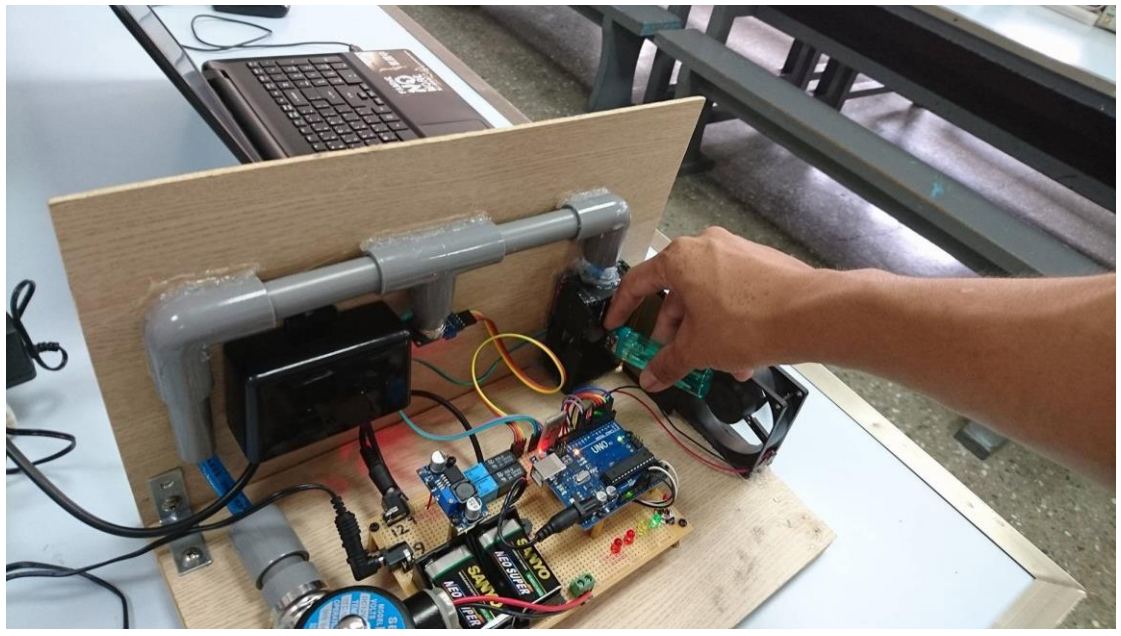

圖 4-2-5 一氧化碳超標示範圖

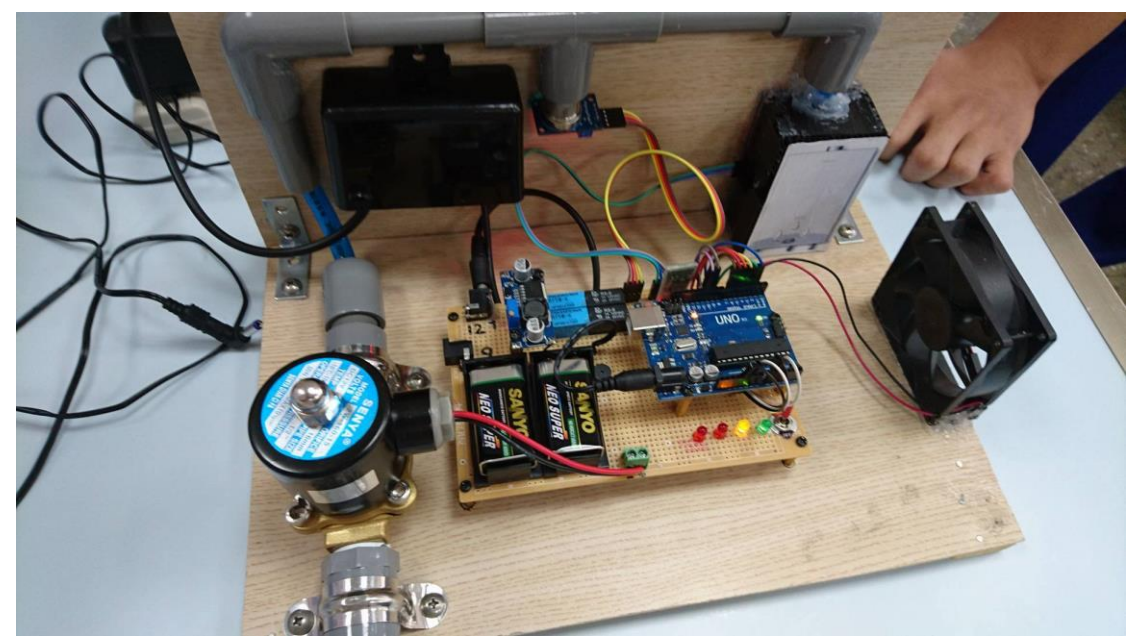

圖 4-2-6 緊急供電 Arduino 端示範圖

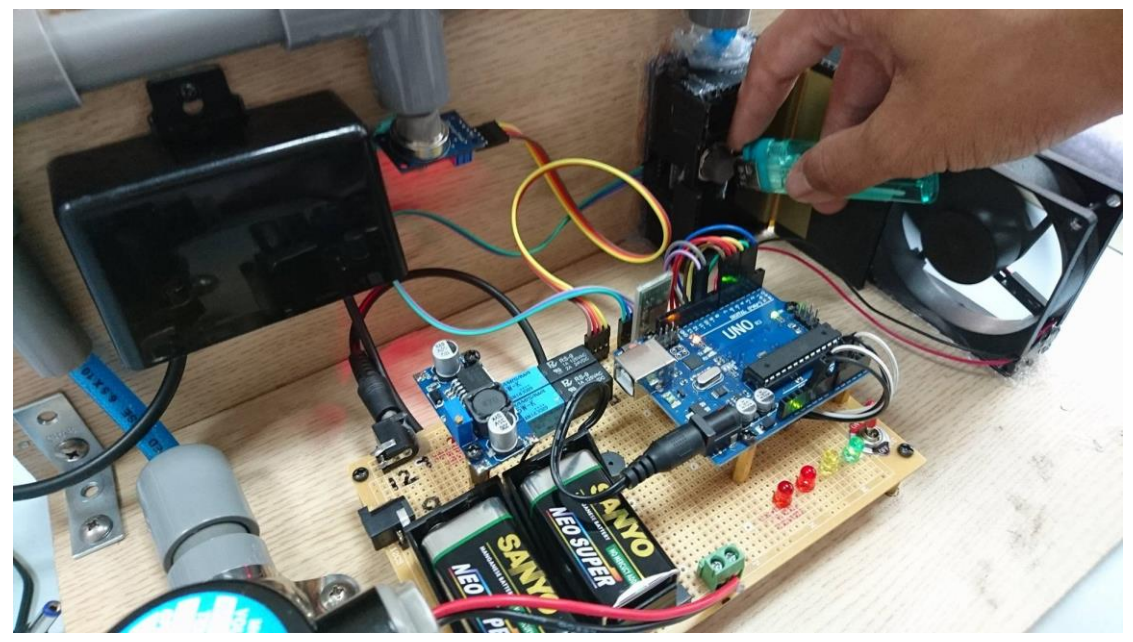

圖 4-2-7 緊急供電風扇端示範圖

(二) 手機 APP 操作方法:

點取手機 APP 應用程式進入畫面,點選文字藍芽選擇器,進入到藍 芽清單列選取 98:D3:31:60:25:17wgms,點取連線按鈕進行藍芽 連線。Arduino 傳送的感測資料會顯示在手機上,並在下方顯示現在瓦斯 管線、熱水器是否安全。

當第一筆感測值超過 350 時,代表瓦斯管發生了破裂情形而造成瓦 斯外漏,手機上的瓦斯管線狀態會顯示危險通知使用者。

當第二筆感測值超過 200 時,代表在熱水器端發生了瓦斯燃燒不完 全,形成了會使人中毒、死亡的一氧化碳,手機上的熱水器狀態會顯示 危險通知使用者。

假如經過檢查確認家中已經沒有瓦斯外漏或者一氧化碳時,就可以 點選確認安全的按鈕,利用藍芽發送信號給Arduino主控板,來使Arduino 主控板回歸原始狀態,正常使用瓦斯。

如果要進行更換瓦斯桶之類的事情時,可以點選中斷按鈕正常的中 斷藍芽的連接,此時才可關閉 Arduino 主控板的電源。假如沒有進行此 動作, APP 應用程式會出現程式編寫錯誤的警告對話框,必須要重啟手 機才可消除對話框。

手機 APP 執行畫面:

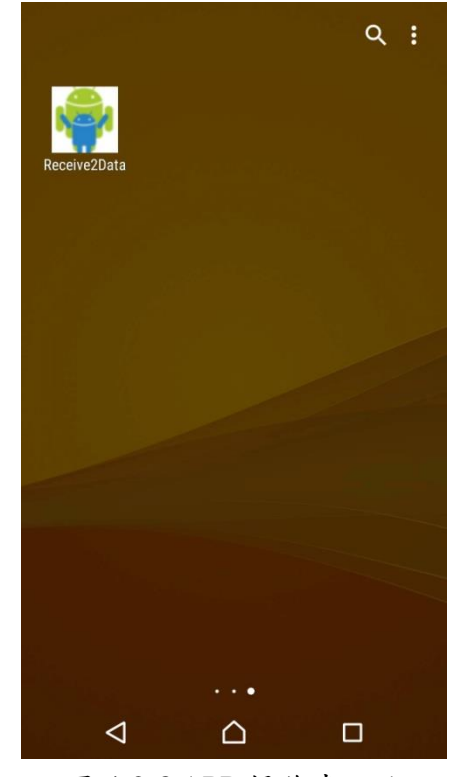

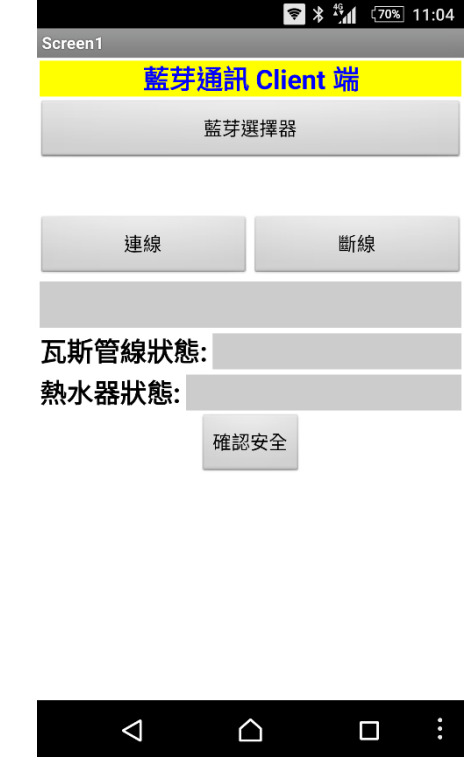

圖 4-2-8 APP 操作畫面 1 圖 4-2-9 APP 操作畫面 2

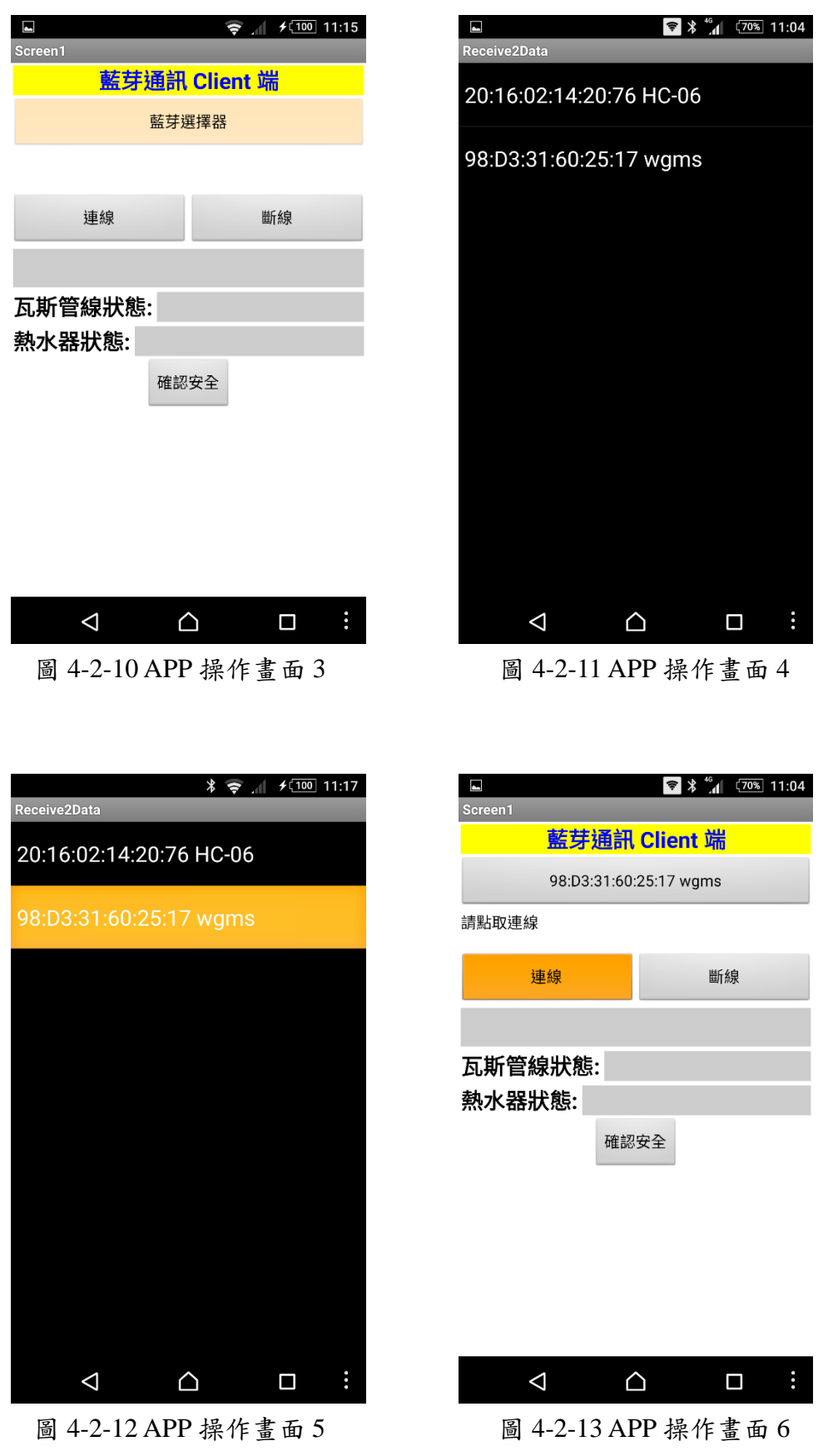

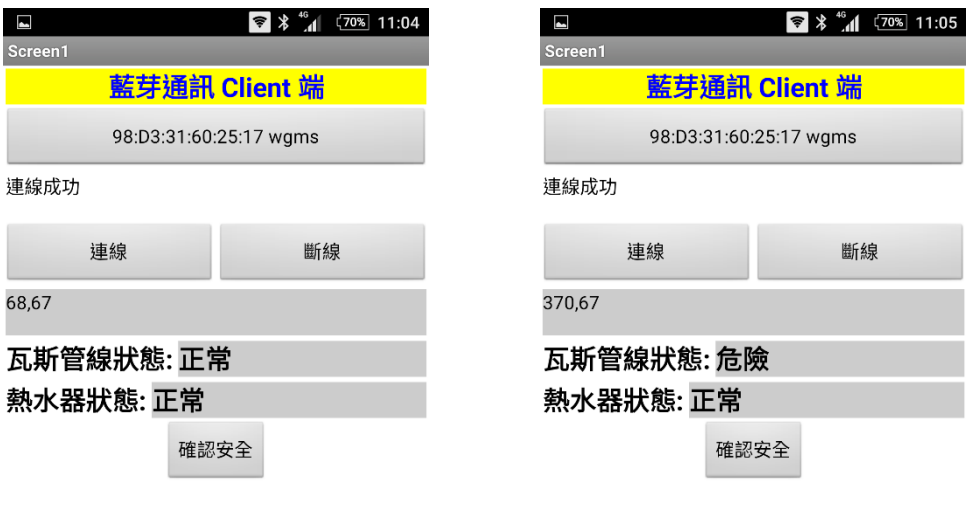

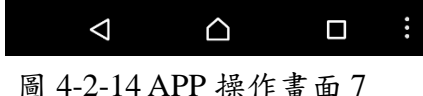

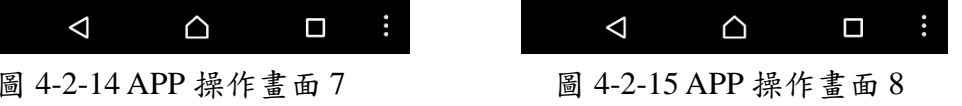

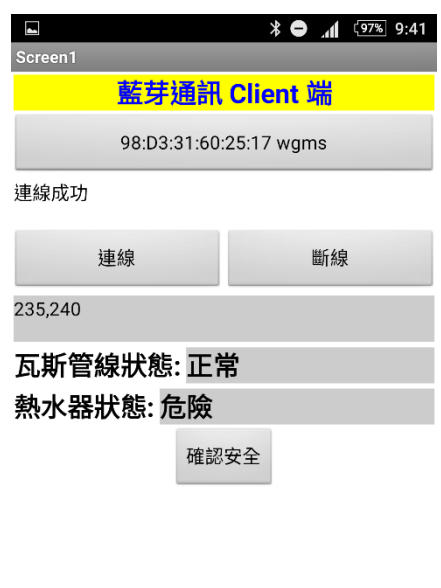

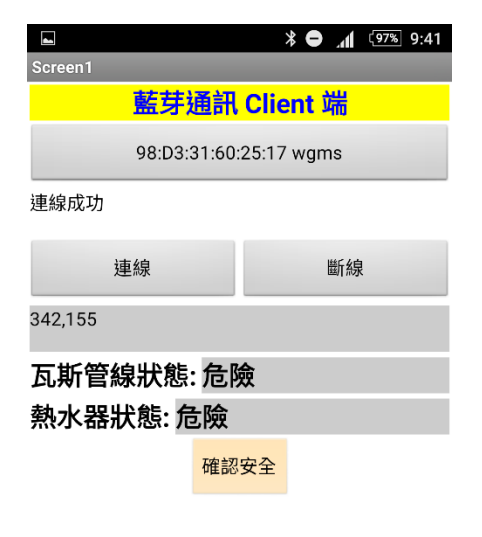

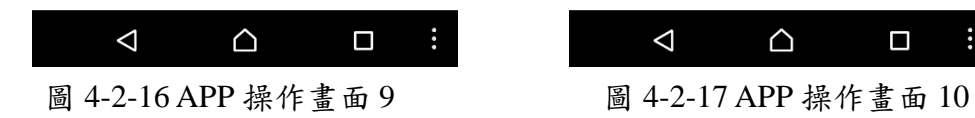

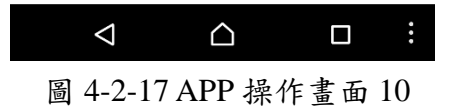

### 伍、結論與建議

#### 一、結論

本專題我們將針對我們小組對專題製作的整個學習過程,做一個最後完整的 彙總及記錄,以其作為未來學弟妹們日後學習之參考。

- (一) 學校裡所學的皆以理論為主,將理論結合電路應用在日常生活中 提昇 學習的樂趣。
- (二) 透過此次專題製作學習的方式更能幫助我們獲得知識的建構及整合,亦 可幫助我們提升其創造思考的能力。
- (三) 經過這次的專題製作,我們可以從中學習到如何學以致用,自己設計出 一個電路、寫出一串程式、做出一個成品。
- (四) 雖然製作過程難免會遇到困難、會感到疲累和煩躁,但當成功完成畢業 專題時,所得到的成就感,就是爽阿!
- (五) 以小組的形式去製作專題,不但可以減輕工作量,還可以學習到如何成 為一個團隊,如何為團隊貢獻,還有如何在團隊中生存。這些看是微不 足道,其實不然,因為家、學校、公司、社會甚至是國家這些都是團隊 的一種,所以有這些經驗去學習團隊精神和分工合作絕對不是沒有用 的。
- (六) 編寫程式的過程中,可以增加邏輯概念,或許你會覺得"邏輯"不是只有 數學才會用到嗎?但其實從與人對話、讀書方法到分配工作這些都是講 求邏輯的,所以增加邏輯概念絕對是好事。
- (七) 專題製作可以培養我們學習者具備解決問題、研究、反省、團隊合作及 應用科技等多項能力。

#### 二、建議

這次製作智慧型瓦斯偵測系統專題時,發現團隊合作跟任務分配是真 的很重要的,如果一個人承包所有的事、承擔所有的責任。

當發生問題時,你的組員不但不能幫助你,因為他們沒有參與到製作 的過程所以對專題本身完全不了解,在畢業證書拿不到的壓力下,再加上 自己無法做甚麼來改變現狀只能期待隊員解決問題。最後卻還是沒辦法解 決時,只好把錯都丢在同隊隊員的身上,而你已經承擔了所有事情卻還被 組員責罵,一番苦心被這樣糟蹋任誰都會不開心的。所以說:「既然是小組 專題就要讓它名符其實。」

## 參考文獻

- 1. 施士文, ARDUINO微電腦應用實習, 台科大圖書
- 2. 趙英傑,超圖解Arduino互動設計入門,旗標出版社
- 3. 趙英傑,超圖解Arduino互動設計入門(第二版),旗標出版社
- 4. 楊明豐,Arduino最佳入門與應用:打造互動設計輕鬆學,碁峰出版社
- 5. 楊明豐, Arduino最佳入門與應用: 打造互動設計輕鬆學(暢銷經典第二版), 碁峰出版社
- 6. 柯博文,Arduino互動設計專題與實戰,碁峰出版社
- 7. 文淵閣工作室/編著,手機應用程式設計超簡單: App Inventor 2初學特訓班, 碁峰出版社
- 8. 王安邦, MIT App Inventor 2 易學易用 開發Android應用程式,上奇資訊出版 社
- 9. 王安邦,中文版 MIT App Inventor 2: 易學易用 開發Android應用程式,上奇 資訊出版社

## 附錄一智慧型瓦斯偵測系統**Arduino**程式碼

```
#include <SoftwareSerial.h>
#include <Wire.h>
SoftwareSerial I2CBT(10,11); // TX: 10, RX: 11
int LED1 = 7;//瓦斯管線警示燈
int LED2 = 6;//熱水器警示燈
int LED3 = 5;//安全閥警示燈
int FAN = 4;//風扇
int buzzer = 3;//蜂鳴器
int GASSW = 2;//電磁閥
int BluetoothData;
byte serialA;
```

```
void setup(){ 
  pinMode(LED1, OUTPUT);//瓦斯管線警示燈為輸出
  pinMode(LED2, OUTPUT);//熱水器警示燈為輸出
  pinMode(LED3, OUTPUT);//安全閥警示燈為輸出
  pinMode(FAN, OUTPUT);//風扇為輸出
  pinMode(buzzer, OUTPUT);//蜂鳴器為輸出
  pinMode(GASSW, OUTPUT);//電磁閥為輸出
  digitalWrite(FAN,LOW);//風扇為關閉
  digitalWrite(buzzer,LOW);//蜂鳴器為關閉
  digitalWrite(GASSW,HIGH);//電磁閥導通
  digitalWrite(LED1,LOW);
  digitalWrite(LED2,LOW);
  digitalWrite(LED3,HIGH);
  Serial.begin(9600);
  I2CBT.begin(9600);
```

```
}
```

```
void loop (){
     byte Data[6];
      byte cmmd[20];
      int insize;
      int x=analogRead(A0);//read sensor value
      int y=analogRead(A1);//read sensor value
```

```
serialA=I2CBT.read();
Data[0]=a;
 Data[1]=x/256;
 Data[2]=x%256;
Data[3]=b;
 Data[4]=y/256;
 Data[5]=y%256;
  Serial.print(x);
  Serial.print(" , ");
  Serial.println(y);
 if (serialA = 49)\{for(int j=0; j<6; j++) I2CBT.write(Data[j]);
     serialA=0;
   }
   if (x > 350) {//如果瓦斯過高則
     digitalWrite(LED1, HIGH);//瓦斯管線警示燈亮起
     digitalWrite(GASSW,LOW);//電磁閥關閉
     digitalWrite(LED3, LOW);
   }
   if (y > 200) {//如果瓦斯過高則
     digitalWrite(LED2, HIGH);//熱水器警示燈亮起
     digitalWrite(FAN, HIGH);
     digitalWrite(GASSW,LOW);//電磁閥關閉
     digitalWrite(LED3, LOW);
     digitalWrite(buzzer, HIGH);//蜂鳴器啟動
     delay(1000);//等待 1 秒
     digitalWrite(buzzer, LOW);//蜂鳴器關閉
     delay(1000);//等待 1 秒
   }
   if (I2CBT.available()){
     BluetoothData=I2CBT.read();
    if (BluetoothData == a){
     digitalWrite(FAN,LOW);//風扇為關閉
     digitalWrite(buzzer,LOW);//蜂鳴器為關閉
     digitalWrite(GASSW,HIGH);//電磁閥導通
     digitalWrite(LED1,LOW);
```

```
 digitalWrite(LED2,LOW);
         digitalWrite(LED3,HIGH);
       }
       }
}
```
## 附錄二智慧型瓦斯偵測系統 **APP Inventor2** 程式

## 碼及設計外觀

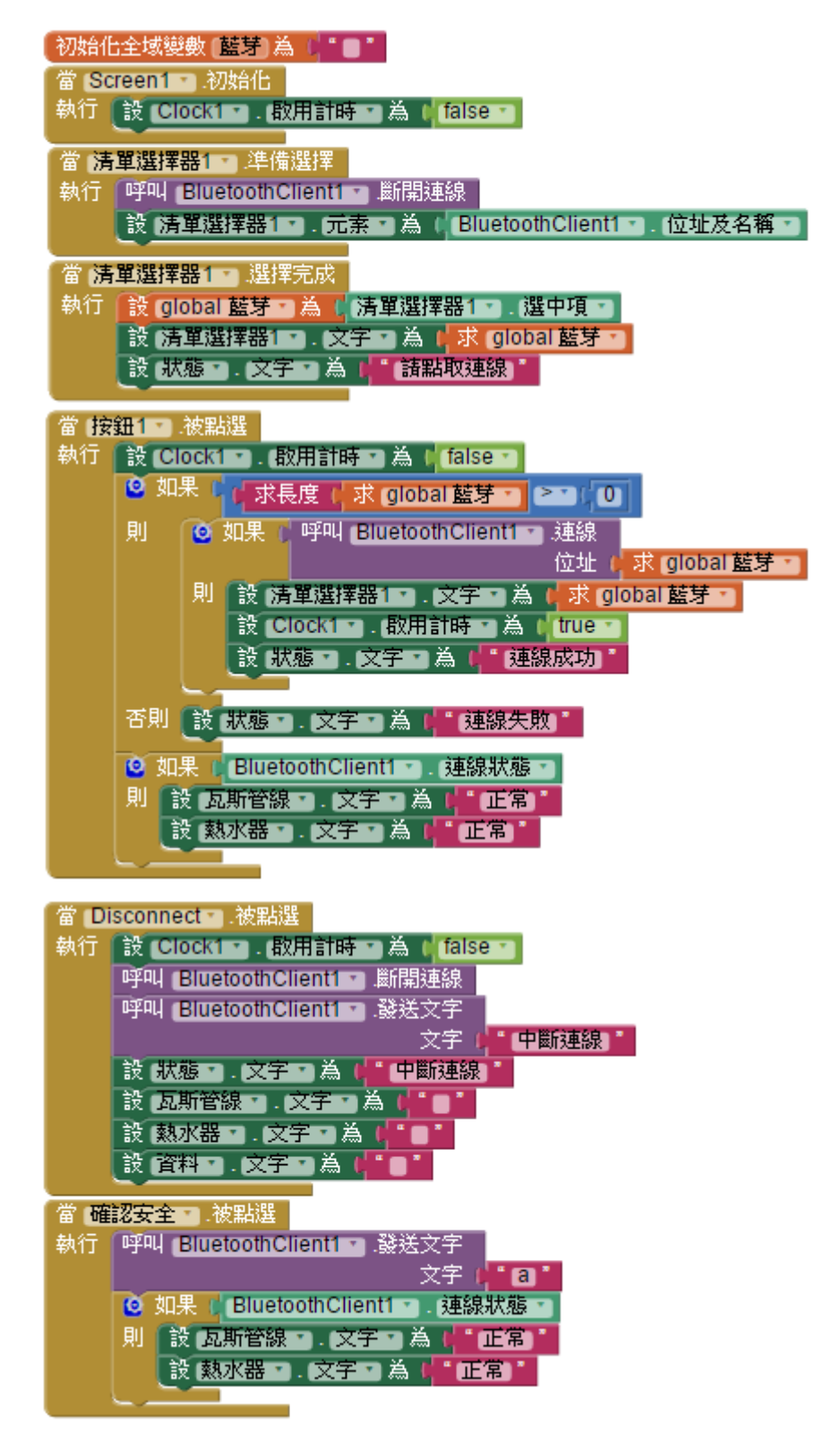

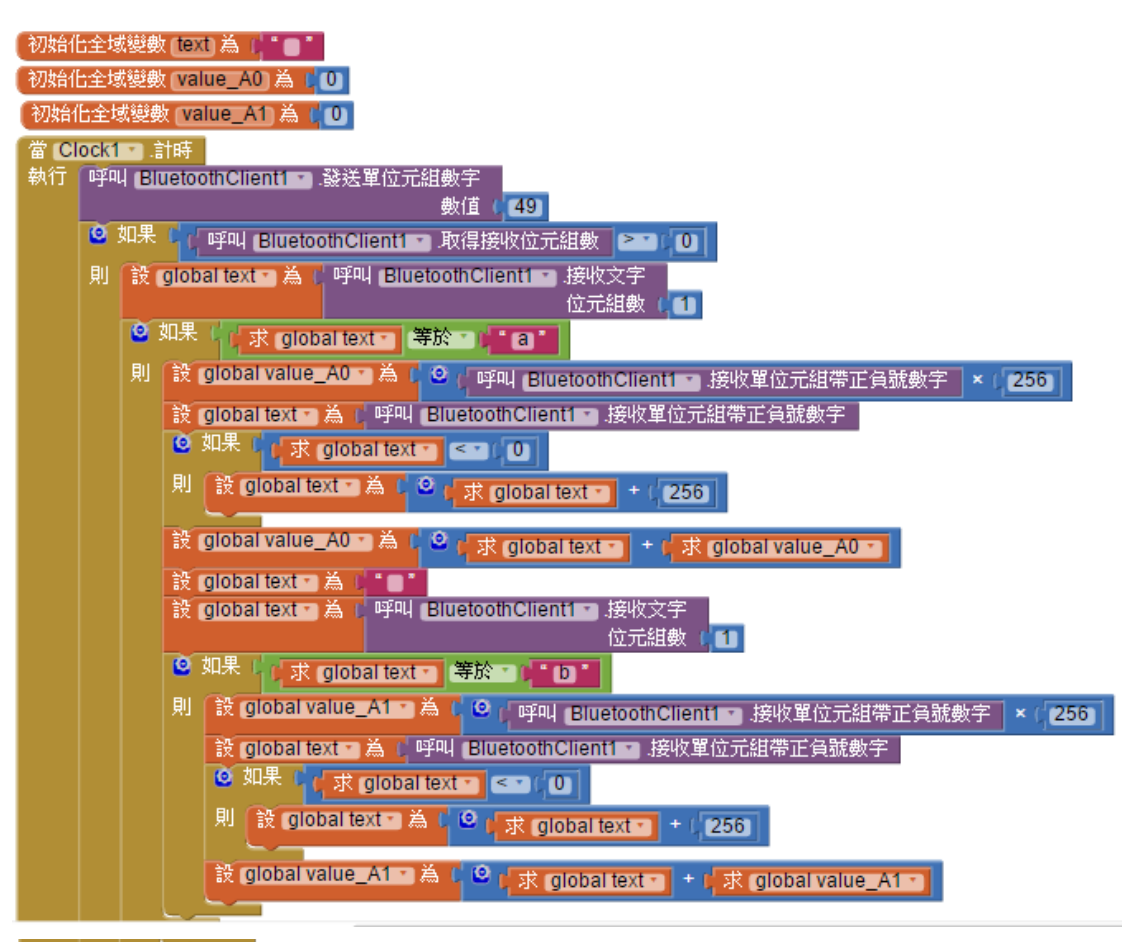

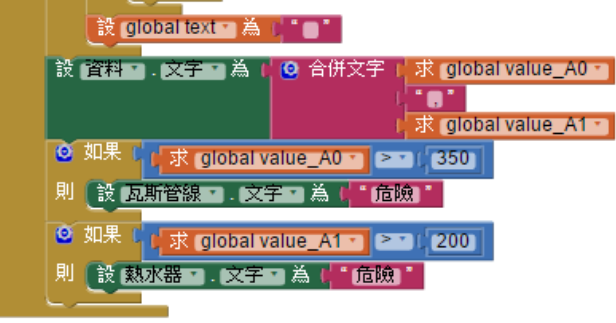

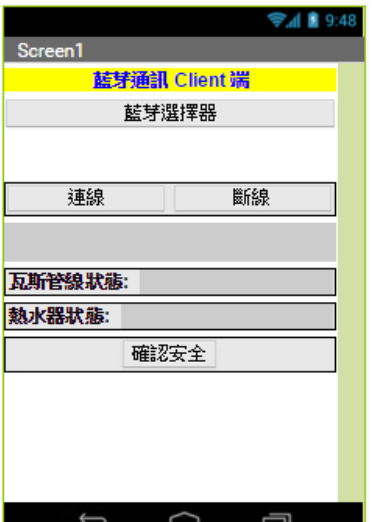